## **POLITECNICO DI TORINO**

## **Laurea Magistrale in INGEGNERIA PER L'AMBIENTE E IL TERRITORIO**

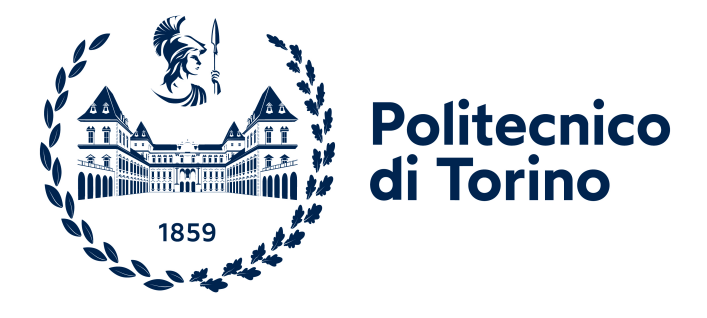

## **Tesi di Laurea Magistrale**

## **Quantificazione di servizi ecosistemici costieri: applicazione del software InVEST al golfo di Cagliari**

**Relatori**

**Candidato**

**Prof. ROBERTO REVELLI**

**Prof. CARLO CAMPOREALE**

**Dott. FRANCESCO BUSCA**

**SERENA MELIS**

**LUGLIO 2023**

## **Abstract**

Coastal environments take on important role in the structure of territory, so they are objected of many studies that implement decision project in planning strategies where the goal is conserving biodiversity and counteracting climate change. Humans receive specific benefit from coastal system that depends to the coastal habitat in terms of presence and extension. These services, called coastal ecosystem services, assume high role in the environment management because they are able to regulate various processes within the ecosystem generating beneficial effect on the population as well. The set of services and processes of characteristic of a given ecosystem, in this case coastal ecosystem, combined to intrinsic value such as biodiversity, constitute Natural Capital. The definition and the study of natural capital promote the deepening of scientific research on biodiversity and natural ecosystems. In this regard, the evaluation of ecosystem services takes on significance, the results of which provide useful environmental information. In this work, such quantification is performed through two model of software InVEST (Integrated Valutation of Ecosystem Services and Tradeoffs) on the area of the gulf of Cagliari comprising the municipalities of Cagliari, Quartu Sant'Elena, Capoterra e Sarroch Villa San Pietro. The models used are Coastal Blue Carbon and Coastal Vulnerability: the first model aims to estimate the amount of carbon stored and sequestered by specific habitat over time; on the other hand, the second model evaluates the coastal system exposure to erosion and flooding through biophysical characteristics of habitats (in this case, Posidonia oceanica). This thesis work therefore focused on valuation of Posidonia oceanica effects on coastal exposure levels and carbon sequestration, also in economic terms. The information deduced from results are useful in terms of sustainable and future territorial planning.

## **Sommario**

Gli ambienti costieri assumono un importante ruolo nella struttura del territorio, per questo sono oggetto di studi che accompagnano le decisioni nelle strategie di pianificazione di progetti in cui si ha come obiettivo la conservazione della biodiversità e il contrasto del cambiamento climatico. Dai sistemi costieri l'uomo riceve specifici benefici che dipendono dalla presenza ed estensione dei vari habitat costieri che compongono l'intero ecosistema. Tali servizi, chiamati servizi ecosistemici costieri, assumono un alto ruolo nella gestione ambientale perché hanno la capacità di regolare diversi processi all'interno dell'ecosistema, generando un effetto benefico anche sulla popolazione.

L'insieme dei servizi e dei processi caratteristici di un determinato ecosistema, in questo caso costiero, uniti a valori intrinsechi come la biodiversità, costituiscono il Capitale Naturale. La definizione e lo studio del capitale naturale favoriscono l'approfondimento della ricerca scientifica su biodiversità e ecosistemi naturali. A tal riguardo, assume importanza la valutazione dei servizi ecosistemici i cui risultati influiscono sulle decisioni legate all'ambito ambientale. In questo lavoro, tale quantificazione viene eseguita attraverso due modelli del software InVEST (Integrated Valutation of Ecosystem Services and Tradeoffs) sull'area del golfo di Cagliari comprendente i comuni di Cagliari, Quartu Sant'Elena, Capoterra e Sarroch Villa San Pietro. I modelli utilizzati sono il Coastal Blue Carbon e il Coastal Vulnerability: il primo ha lo scopo di stimare la quantità di anidride carbonica immagazzinata e sequestrata da specifici habitat nel tempo; il secondo modello invece, valuta l'esposizione del sistema costiero all'erosione e alle inondazioni attraverso le caratteristiche biofisiche degli habitat. In questo lavoro l'habitat considerato è la Posidonia oceanica.

Questa tesi, dunque, si concentra sulla valutazione dell'effetto della Posidonia oceanica sui livelli di esposizione costiera e sul sequestro di carbonio, anche da un punto di vista economico. Le informazioni dedotte dai risultati ottenuti risultano utili in termini di pianificazione territoriale sostenibile futura.

*A R. Revelli. Ora più che mai "Benvenuti nel mondo reale"*

## **Indice**

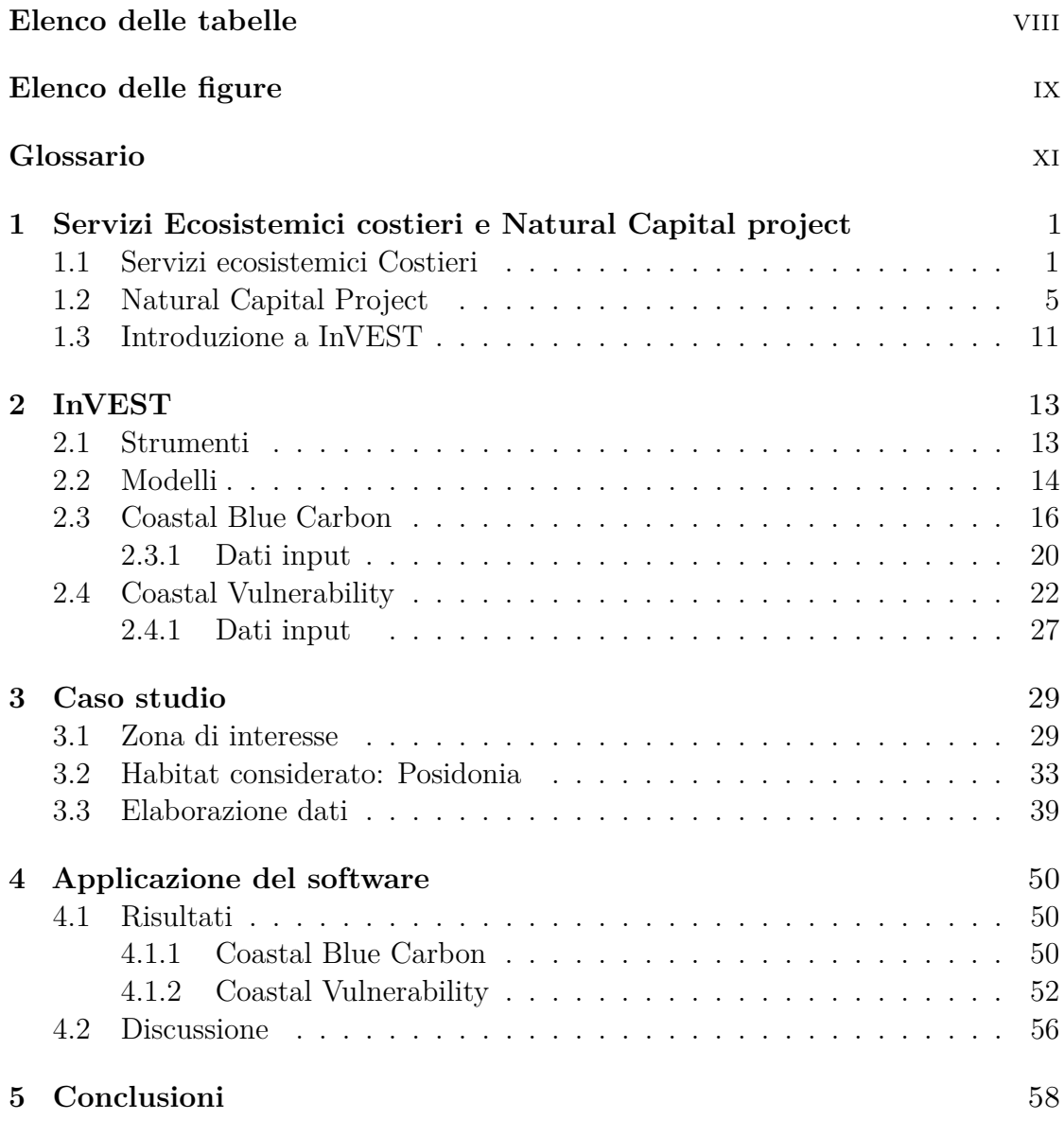

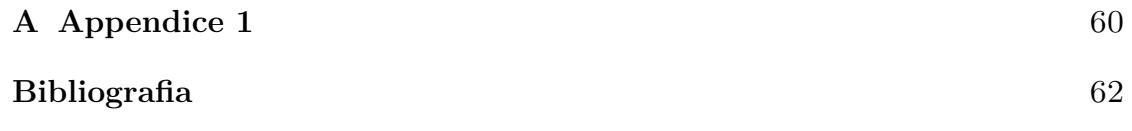

## <span id="page-8-0"></span>**Elenco delle tabelle**

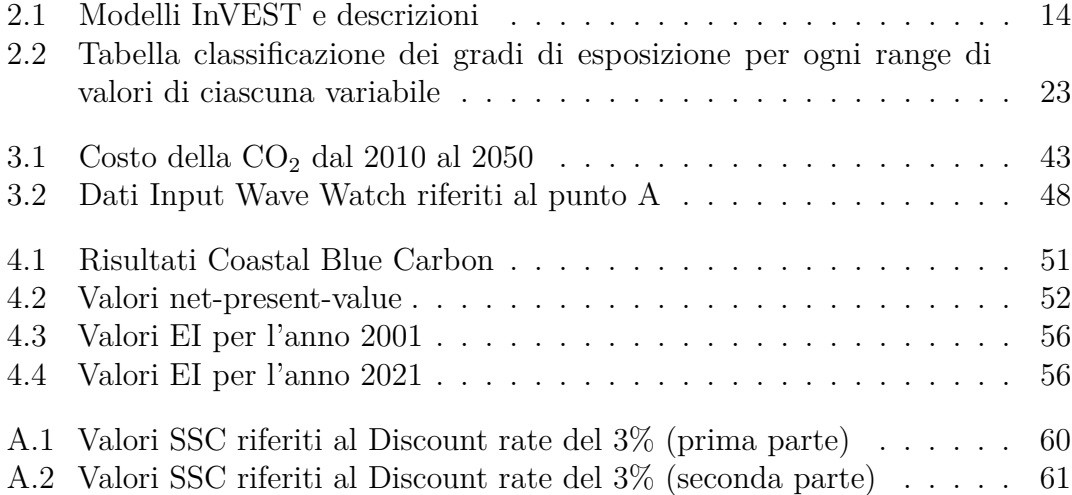

## <span id="page-9-0"></span>**Elenco delle figure**

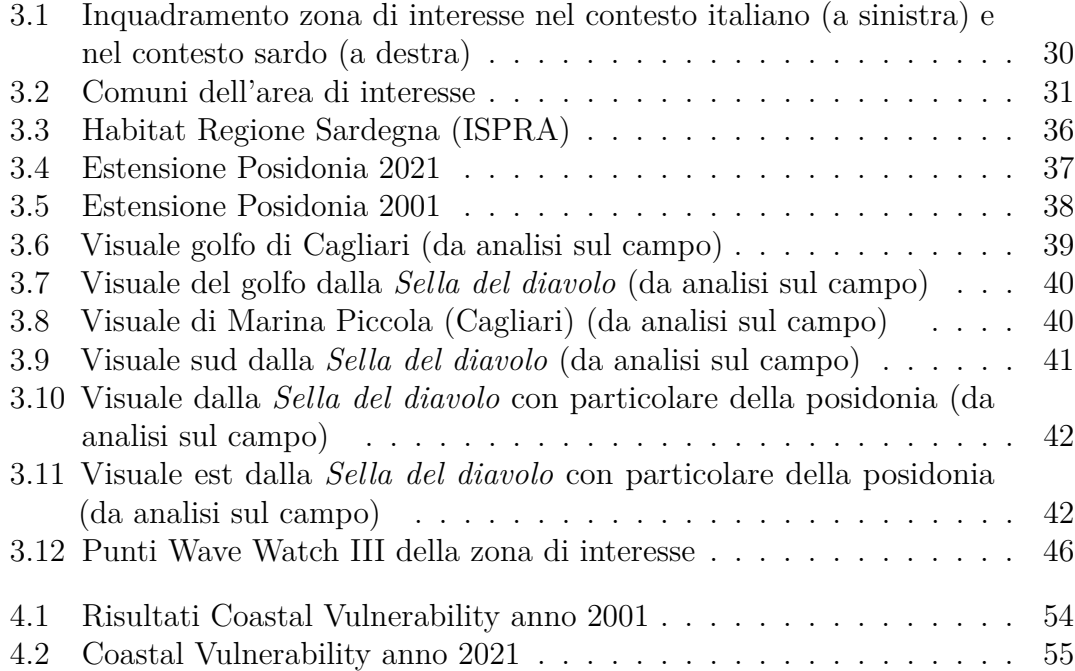

## <span id="page-11-0"></span>**Glossario**

### **AOI**

Area of interest

### **Posidonia**

Posidonia oceanica

### **C BLUE C**

Coastal clue Carbon

### **C VUL**

Coastal Vulnerability

#### **EI**

Exposure Index

### **NatCap project**

Progetto Natural Capital

## <span id="page-12-0"></span>**Capitolo 1**

## **Servizi Ecosistemici costieri e Natural Capital project**

## <span id="page-12-1"></span>**1.1 Servizi ecosistemici costieri Descrizione**

I servizi provenienti da sistemi ecologici, e le risorse che ne derivano da essi, hanno un ruolo fondamentale per il funzionamento del sistema di supporto vitale della Terra [\[1,](#page-73-0) Costanza et al., 1997] . Entrambi contribuiscono al benessere dell'uomo sia indirettamente che indirettamente e inoltre rappresentano parte del valore economico totale del pianeta [\[1,](#page-73-0) Costanza et al., 1997] Per sistemi ecologici, di seguito chiamati ecosistemi, si intende l'insieme tra gli organismi viventi, sia animali che vegetali, di specie diverse che vivono in uno stesso ambiente fisico e l'ambiente fisico stesso. Gli ecosistemi in generale, sono caratterizzati dal fatto che fruiscono determinate funzioni e determinati servizi. Le funzioni degli ecosistemi si riferiscono alle caratteristiche degli habitat, alle proprietà biologiche o del sistema e ai processi dell'ecosistema. Per quanto riguarda i servizi, essi possono essere divisi in beni e quindi tutto ciò che deriva materialmente dai servizi ecosistemici o servizi intesi come benefici e per la popolazione che derivano dagli ecosistemi sia direttamente che indirettamente. Tali beni e servizi appena descritti verranno di seguito uniti in un unico gruppo e chiamati servizi ecosistemici. In sintesi si può affermare che i servizi ecosistemici sono i benefit che le persone ottengono dagli ecosistemi come definito all'interno del Millenial Millennium Ecosystem Assessment del 2005 [\[2,](#page-73-1) Carli et al., 2005] . Si considera inoltre che gli ecosistemi sono definiti come un sistema costituito da animali, piante, microrganismi e altre specie determinate da specifici fattori.

In base alle specifiche caratteristiche, i servizi ecosistemici possono essere divisi

in categorie. In particolare, considerando la tipologia di servizio si definiscono 4 categorie: servizi di supporto, servizi di fornitura, e servizi culturali [\[2,](#page-73-1) Carli et al., 2005].

I diversi servizi ecosistemici sono altamente collegati fra loro attraverso i loro beni e funzioni che essi forniscono all'uomo. Infatti possono verificarsi diversi casi in cui un singolo servizio ecosistemico sia il prodotto di due o più funzioni dell'ecosistema, oppure altri casi in cui una singola funzione dell'ecosistema contribuisce a due o più servizi ecosistemici [\[1,](#page-73-0) Costanza et al., 1997].

Esistono diversi tipi di servizi ecosistemici, essi possono essere classificati in base a varie caratteristiche. In generale, i servizi considerati possono essere considerati partendo dal bioma che li caratterizza, per esempio si possono considerare servizi ecosistemici terrestri, quindi quelli che derivano dall'ambiente terrestre, servizi ecosistemici tropicali cioè tutti i servizi che derivano da ambienti tropicali o servizi ecosistemici urbani cioè servizi ecosistemici tipici degli ambienti urbani. Esistono poi molte altre tipologie che si possono descrivere in questi termini tra cui servizi ecosistemici costieri, oggetto di questo lavoro di tesi. Su questo aspetto, dai dati derivanti dalla pubblicazione (*The value of the world's ecosystem services and natural capital*) [\[1,](#page-73-0) Costanza et al., 1997] vengono definiti 16 categorie primarie di ecosistemi a cui sono associati i rispettivi servizi. Tali categorie rappresentano l'uso del suolo della zona in cui deve avvenire la valutazione dei servizi ecosistemici. Sostanzialmente, l'uso del suolo è diviso in sistemi terrestri e marini. I sistemi terrestri si dividono in molteplici categorie tra cui sistemi forestali, desertici e urbani. I sistemi marini invece, si dividono sistemi di oceani aperti e sistemi costieri che a loro volta si suddividono in sistemi di fondali marini/alghe, estuari e barriere coralline [\[1,](#page-73-0) Costanza et al., 1997]. In questo lavoro di tesi saranno studiati e valutati i servizi ecosistemici costieri con particolare riferimento ai fondali marini e alghe, nello specifico la Posidonia Oceanica.

I servizi ecosistemici costieri sono tutti i servizi che l'uomo riceve da ecosistemi caratteristici delle coste quindi si tratta di servizi che hanno come provenienza l'ambiente costiero. Studiando tali servizi si riscontra che viene sviluppato un flusso di trasformazioni e nutrienti che modificano e sostengono i servizi ecosistemici costieri. Tali flussi, sono fortemente dipendenti dai processi chimici e biologici che si instaurano all'interno dell'ecosistema. Tali servizi, intesi come servizi ecosistemici costieri assumono un alto valore considerando il fatto che un numero elevato di popolazione vive lungo l'ambiente costiero [\[3,](#page-73-2) Sanna, 2021] .

Considerando i servizi ecosistemici costieri, essi sono caratterizzati dallo stesso bioma di appartenenza cioè quello costiero, appunto, per questo motivo in comune hanno la stessa tipologia di benefici da fornire all'uomo. Di seguito è riportata una classificazione di tali benefici utile alla valutazione dei servizi ecosistemici costieri [\[2,](#page-73-1) Carli et al., 2005]

La prima categoria riguarda gli ecosistemi in cui sono presenti organismi in grado

di fissare l'anidride carbonica in forme resistenti a lungo termine, in questo caso si tratta di un servizio ecosistemico di tipo **Carbon sink**. Un esempio di questa trasformazione è la fotosintesi e lo stoccaggio del carbonio in forme refrattarie come nel caso della Posidonia. Il beneficio che si ha in questo caso è la notevole riduzione di emissioni di *CO*<sup>2</sup> e ne consegue anche l'interesse sul mercato per quanto riguarda le quote emissibili di anidride carbonica. La tipologia di servizio definito come Carbon Sink è importante ai fini di questo lavoro di tesi in quanto pone l'attenzione sulla valutazione del Blue Carbon cioè la capacità degli ecosistemi marini di stoccare anidride Carbonica nel lungo periodo.

La seconda Categoria di servizi ecosistemici costieri è **Water cleaning** cioè la capacità di avere una maggiore trasparenza dell'acqua. In questo caso, l'ecosistema considerato riesce ad intrappolare le particelle in sospensione riducendo così la parte di solido sospeso presente nell'acqua. Da questo fenomeno ne deriva un aumento della penetrazione della luce e quindi si ottiene una maggiore trasparenza dell'acqua. Le strutture di Posidonia interagiscono con il resto della natura intrappolando grandi quantità di particelle di solido sospeso. Il beneficio che ne ha l'uomo da questo servizio è dato dal fatto che in questi casi l'uomo può godere di un maggio prestigio della zona in quanto si tratta di aree caratterizzate da un elevato pregio estetico e paesaggistico. Un riscontro lo si può avere esaminando i prezzi delle case e degli immobili in quanto in zone caratterizzate da aree di prestigio con maggiore trasparenza delle acque, gli immobili risultano avere un costo elevato.

Un'altra categoria di servizi ecosistemici costieri riguarda la **Protezione dall'erosione**. Infatti sulle coste si può riscontrare la presenza di ecosistemi tali per cui attraverso le loro caratterisctiche fisiche e biologiche riescono a limitare o bloccare la continua erosione del versante costiero. Per esempio la Posidonia grazie alla sua caratteristica fisica di assumere altezze anche al di sopra di 1 metro, modifica il moto ondoso. Infatti essa ha la capacità di assorbire l'energia del moto ondoso e per questo ne modifica le caratteristiche, in questo modo riesce ad evitare che la costa venga erosa e quindi diminuisca le sue dimensioni. Il beneficio fornito all'uomo con la limitazione dell'erosione è dato dal fatto che può disporre di spiagge più grandi che in caso contrario tenderebbero a ridursi o a sparire.

Il servizio ecosistemico riguardante la **Bioremediation**, riguarda la capacità di alcuni ecosistemi di ridurre o in alcuni casi eliminare la presenza di sostanze nocive. Ne consegue che si hanno vantaggi dal punto di vista degli equilibri costieri ma sopratutto per l'uomo perché grazie a questo servizio riesce ad avere un minore contatto con sostanze nocive per la salute. Nel primo caso, quando si considera benefici per gli equilibri costieri si può fare riferimento ad esempio a ecosistemi che riescono a ridurre la proliferazione di alghe invasive con conseguente impoverimento della biodiversità mentre nel secondo caso si può fare riferimento alla presenza di ecosistemi marini che sono capaci di immobilizzare ad esempio metalli pesanti che risulterebbero nocivi per la salute dell'uomo.

Un ulteriore classificazione di servizio ecosistemico marino riguarda la pesca che definisce il servizio di **Produzione di cibo**. La pesca in questo caso può essere intesa come pesca sportiva, professionale o artigianale. In questa categoria fanno parte anche tutti i sistemi marini definiti come nursery utilizzati da parte da alcune specie di organismi come zone adibite alla deposizione delle uova o accoppiamento.

Una categoria di servizi collegata alla precedente è quella delle **Materie prime**, in questo caso però non ci si riferisce a prodotti ittici ma a prodotti come sabbie da utilizzare in diversi ambiti. Infatti appartengono a questa categoria le produzioni di sabbie per ripascimento, concimi o per utilizzo industriale. Si tratta pero, di risorse che spesso sono non rinnovabili e per questo motivo il loro utilizzo, inteso come beneficio, deve essere regolamentato.

Il servizio ecosistemico delle **Risorse genetiche** è definito dalla presenza di ecosistemi capaci di conservare parte del patrimonio genetico di popolazioni biologiche costiere. Ne consegue che si riesce ad ottenere una maggiore diversità ecologica. Inoltre, tenendo come servizio le risorse genetiche è maggiore l'attenzione dal punto di vista sperimentale per la ricerca biotecnologica con la conseguente scoperta di molecole il cui utilizzo può essere sfruttato a vantaggio della salute dell'uomo.

Un'altra categoria di servizi ecosistemici costieri è il **Potenziale ricreativo**. In questo ambito rientrano sia i benefici dettati dagli scopi ricreativi quali per esempio pesca o immersione sportiva sia benefici di fruizione. In quest'ultimo caso sono compresi sistemi che hanno un particolare pregio estetico e quindi un'importanza intrinseca. Alcuni esempi di benefici all'uomo appartenenti a questa categoria sono la pesca sportiva subacquea, la nautica da diporto e la fotografia subacquea.

Una categoria che assume una notevole importanza è il **Potenziale culturale/estetico**. Si tratta di una categoria di servizi non materiali ma che l'uomo riceve dagli ecosistemi attraverso valori culturali, estetici, storici, educativi o altri che valori che non sono immediatamente quantificabili in termini materiali ma che assumono un certo valore per l'uomo. Un esempio importante per il lavoro di questa tesi di servizio culturale/estetico è dato dalla presenza di aree marine protette o SIC.

L'ultima categoria di servizi ecosistemici costieri, è la **Fornitura di** *O*2. Essa riguarda i sistemi composti da organismi fotosintetici che sono capaci di produrre una quantità di ossigeno maggiore di quella utile ai propri processi di respirazione e ossidazione. Un esempio di sistema appartenente a questa categoria è la Posidonia in quanto riesce a liberare una notevole quantità di ossigeno al netto della respirazione del sistema stesso. Si ha quindi un eccedenza di ossigeno disponibile per il resto dell'ecosistema che contribuisce a alla fornitura di ossigeno alle acque limitrofe con conseguente beneficio per gli altri componenti del sistema. Avendo il beneficio dato dalla fornitura di O2 si ottiene come risultato la riduzione del peggioramento di parametri ambientali importanti per l'ecosistema e per la salute dell'uomo.

Esiste una correlazione tra capitale naturale e servizi ecosistemici [\[1,](#page-73-0) Costanza et al., 1997 ] poiché per capitale si intende lo stock di materiali o informazioni che esistono in un determinato momento. Ogni tipologia di riserva di capitale genera autonomamente, o in combinazione con altri servizi provenienti da altri capitali, un flusso di servizi che possono essere usati per trasformare materiali o la configurazione spaziale dei materiali per il un miglioramento del benessere umano [\[1,](#page-73-0) Costanza et al., 1997 ] . Il Capitale Naturale, quindi può essere definito come l'insieme di processi, risorse, servizi caratteristici di un determinato ecosistema, uniti a valori intrinsechi come la biodiversità.

### <span id="page-16-0"></span>**1.2 Natural Capital Project**

Il progetto Natural Capital (NatCap project) nasce all'università *Stanford University* con lo scopo di lavorare sul valore che la natura fornisce alla società e permette di considerare questo valore in tutte le più grandi decisioni che riguardano situazioni in cui la natura svolge un ruolo principale. Il fine ultimo del NatCap project è migliorare il benessere delle persone e della natura ragionando sugli investimenti attuati sul capitale naturale facendone una valutazione e rendendoli più mirati. Si sfruttano le informazioni dei dati ambientali per fornire informazioni ai soggetti coinvolti utilizzabili su decisioni di tipo politico, finanziario o gestionale.

Nonostante il NatCap project derivi, dalla Stanford University, essa opera a livello globale tramite associazione di collaboratori che fanno parte del mondo accademico, del governo, delle banche, delle imprese e degli investimenti privati. Infatti il NatCap project è partnership tra la *Stanford University*, *University of Minnesota*, *Nature Coonservancy*, *World Wildlife Fund* e *Chinese Academy of Science* che collaborano insieme nel lavoro del progetto. L'idea di base del NatCap project è realizzare in maniera semplice le mappe, i modelli e il valore dei vantaggi della natura in modo tale da rendere visibili questi aspetti . In questo modo si riesce a trasformare conoscenze scientifiche in strumenti che gli altri possono utilizzare per concretizzare decisioni nei vari campi di applicazione. Il modello NatCap project è utilizzato in molti paesi del mondo infatti un obiettivo è creare una piattaforma a livello mondiale di informazioni e conoscenze sulla natura in modo da favorire a chiunque e in qualsiasi luogo del servizio che riesce a fornire questo progetto. Il software del NatCap project usa la modellazione e dati ecologici, sociali e economici per identificare luoghi e attività che caratterizzano l'investimento preso in esame [\[4,](#page-73-3) edX courses , 2023]. Il Natural Capital project sostiene i responsabili di importanti decisioni in ambito ambientale attraverso strumenti e informazioni utili ad attuare

investimenti e politiche che favoriscono il potenziamento del rispetto per l'ambiente [\[4,](#page-73-3) edX courses ., 2023].

L'approccio del NatCap project si basa su quattro principi:

- Usare la scienza per mostrare dove gli investimenti su ecosistemi con un certo grado di conservazione possono portare il massimo ritorno per le persone e la natura
- Quantificare il valore della natura integrando con prospettive di tipo economico, ecologico, sociale e culturale.
- Sfruttare la tecnologia per sviluppare software gratuiti e open-source che possono aiutare gli utenti a determinare mappe, misure e valori della natura.
- Unire esperti e le parti interessate per ricavare soluzioni che connettono i risultati che riguardano persone e natura tra le varie figure che prendono parte nelle iniziative NatCap, quali, importanti studiosi, banche, ONG e società multinazionali.

Il NatCap project sfrutta la scienza dello studio dei servizi ecosistemici per mappare, misurare e valutare i benefici della natura sulle persone. La scienza utilizzata dal NatCap project attraversa varie discipline tra le quali la biologia, l'ecologia, l'idrologia, la geografia, la psicologia, la sociologia la chimica e la matematica. Gli ultimi studi si stanno focalizzando su nuove scienze che riguardano per esempio, servizi ecosistemici poco studiati ma che stanno avendo sempre più importanza nella salute dell'uomo come la salute mentale, promozione dell'attività fisica, la promozione di attività fisica, e il supporto della biodiversità urbana. Altri esempi sulle nuove scienze riguardano l'equità di accesso ai benefici provenienti dalla natura con lo sviluppo di un nuovi approcci di valutazione oppure scienze che riguardano la modellazione di servizi ecosistemici a scala globale. Il natural Capital project è basato su un approccio sviluppato da diverse parti quali scienziati, parti di governi e altri. Lo sviluppo dell'approccio è stato pensato con lo scopo di aiutare le persone a trasformare i loro obiettivi in piani che potessero raggiungere tali obiettivi. In molti casi, i pianificatori devono riuscire a raggiungere tali obiettivi con dei budget limitati o comunque valutare e limitare gli eventuali compromessi. Siccome spesso in queste situazioni, si ha un budget limitato con diversi obiettivi, significa che occorre considerare dinamiche complicate, per questo motivo è necessario utilizzare strumenti adeguati in un contesto interdisciplinare.

L'approccio del NatCap project è diviso in sei fasi, di seguito verrà analizzato ciascuno step e per farlo al meglio si passerà attraverso delle domande chiave [\[4,](#page-73-3) edX courses , 2023] che permettono di descrivere il concetto in questione. Gli step che compongono l'approccio del NatCap project sono:

#### 1. COSTRUIRE LE FONDAZIONI *BUILD THE FOUNDATION*

La domanda chiave è: Qual è la visione futura e come si può arrivare con il progetto in questione? Questa è la prima fase in cui i soggetti interessati definiscono gli obiettivi che si vogliono raggiungere con il progetto, e inoltre, si identificano le figure che si ritiene siano più opportune per far parte del team dello specifico progetto preso in esame come per esempio scienziati, responsabili e soggetti predisposti a prendere le decisioni. Tutto il team stabilisce gli obiettivi e le tempistiche dello svolgimento dei vari step che compongono il progetto. In questa fase, che è quella iniziale il progetto prende forma e quindi vengono definite le fonti dei dati e scelte in modo da rendere credibili i risultati. Alla fine di questo step si otterranno i componenti del team che farà parte del progetto e un piano in cui sarà descritta la tabella di marcia del progetto.

#### 2. SFRUTTARE LE RISORSE E COMPILARE I DATI *LEVERAGE RESOURCES, COMPILE DATA*

La domanda che ci si pone in questo step riguarda i dati necessari per il progetto, infatti ci si chiede quanti e quali sono i dati necessari a raggiungere gli obiettivi e come si possono acquisire. Questa è la seconda fase in cui il team ricerca la sorgente dei dati e una volta individuata raccoglie tutti i dati necessari per arrivare agli obiettivi concordati nella prima fase. Un buon modo di procedere in questa fase è identificare i dati da inserire come input nei modelli dei servizi ecosistemici che il team ha deciso di eseguire. I dati includono informazioni che possono essere ad esempio di tipo climatico, che riguardano habitat naturali, valori di proprietà oppure che riguardano l'uso e la copertura del suolo. Queste tipologie di dati possono provenire da diverse sorgenti quali immagini satellitari, database governativi o istituti accademici. In questa fase è importante fare riferimento anche agli esperti del territorio che hanno conoscenze di esso i diversi ambiti. Infatti è importante integrare le informazioni con conoscenze culturali e tradizionali del territorio che possono essere date sopratutto da figure che operano sul territorio stesso. In ogni caso, è importante garantire l'affidabilità dei dati quindi il team deve assicurarsi che le informazioni provengano da soggetti rappresentativi della comunità interessata. In questa fase il software InVEST fornisce un aiuto attraverso uno dei sui strumenti cioè la guida, *User Guide*, in cui sono presenti le indicazioni per ottenere alcuni dati a livello globale quindi si tratta di dati che possono essere utilizzati in diversi progetti in base alla loro posizione. Come risultato da questo step si otterrà quindi un insieme di dati e di risorse.

#### 3. FARE DOMANDE E RICERCARE LE OPZIONI *ASK QUESTIONS AND EXPLORE OPTIONS*

La terza fase ha come domanda chiave: quali sono i percorsi necessari per ottenere gli obiettivi e come si possono ottimizzare questi considerando gli investimenti adottati per ottenere il miglior ritorno in termini sia biofisici che finanziari? In questa fase si possono distinguere due situazioni, una in cui si considera un percorso di ottimizzazione e una in cui si esplorano gli scenari Nel primo caso, cioè quando si considera lo scenario futuro, si utilizzano degli algoritmi informatici per valutare potenziali scenari futuri e identificare quali di questi raggiunge meglio gli obiettivi prefissati. Questi scenari sono rappresentati da mappe che hanno un compito fondamentale in questa fase perché vengono analizzate automaticamente dagli algoritmi informatici utilizzando i modelli InVEST e gli obiettivi delle parti interessate identificando quale delle mappe analizzate risponde nel miglior modo agli obiettivi. Il punto di forza di questa tipologia di analisi è che si può applicare a diverse situazioni di ambiente, per esempio a diverse tipologie di uso del suolo, in modo abbastanza agevole e in questo modo si riesce ad avere molti potenziali scenari in varie situazioni cambiando di volta in volta le caratteristiche che possono essere anche variabili. Tuttavia, agendo in questo modo non si riesce a riconosce il 'come' si è arrivati a questi potenziali scenari poiché il risultato che si ottiene è la mappa con le caratteristiche complessive dell'ambiente preso in esame. Un ulteriore punto di debolezza di questo tipo di analisi è che talvolta si è di fronte a scenari che possono sembrare irrealistici, questo perché, i modelli prendono in considerazioni fattori e vincoli che talvolta risultano non facilmente incorporati nell'analisi. Nonostante questi punti di debolezza, l'analisi sui potenziali scenari futuri risulta essere un potente strumento per avere una visione approfondita del progetto e comunicare con le parti interessate, sopratutto tutti quei soggetti coinvolti ma che non hanno conoscenze specifiche del settore.

L'altra situazione da considerare in questa fase è l'esplorazione degli scenari. In questo caso vengono create dal team delle mappe che rappresentano gli scenari dei servizi ecosistemici, tali mappe possono essere costruite partendo da diversi principi come per esempio considerando scenari non particolarmente probabili oppure considerando un futuro alternativo a quello da quello ipotizzato. Questi scenari saranno utilizzati come input nei modelli InVEST e il risultato aiuterà le parti interessate a prendere delle decisioni future sui servizi ecosistemici. In funzione dell'effetto che avranno queste scelte sugli scenari studiati per esempio si potrà avere una situazione di protezione, miglioramento o danneggiamento dei servizi ecositemici. Il punto di forza di questa situazione è che le parti interessate riescono ad avere un riscontro diretto e comprensibile nelle mappe degli scenari degli effetti sui servizi ecosistemici presi in esame. Il

punto di debolezza invece, è che si considerano un numero limitato di scenari in modo che essi siano comparabili tra loro. In questo caso il software InVEST lavora come una macchina che risponde alla domanda: cosa succederebbe se attivassi questa specifica azione sul sistema ecosistemico?

Molte volte è bene operare con entrambe le situazioni di scenario, cioè considerando sia un percorso di ottimizzazione sia un percorso di analisi degli scenari, perché nel caso in cui si considera un'analisi dello scenario futuro la valutazione è limitata dalle conoscenze di chi opera. Quando si considera l'ottimizzazione degli scenari non si ha questa limitazione ma i risultati non sono plausibili o comunque difficilmente raggiungibili. Nel momento in cui si devono prendere decisioni sui servizi ecosistemici si deve avere ben chiaro quali sono le priorità e gli obiettivi da raggiungere. Le parti interessate che li definiscono sono sia membri del gruppo decisionale sia componenti della comunità. Per questo motivo è importante che gli scenari siano ben rappresentati, attraverso questa fase per essere comprensibili e accurate. Infatti si avranno delle mappe in cui si ha una visione spazialmente esplicita, che permetterà la maggiore comprensione per arrivare ad essere approvate da tutte le parti interessate.

#### 4. ANALIZZARE E SINTETIZZARE *ANALYZE AND SYNTHESIZE*

In questa fase, la domanda che rappresenta al meglio il concetto è: come i cambiamenti ambientali e sociali condizionano i benefici che la natura fornisce alle persone?

I modelli InVEST e altri strumenti vengono utilizzati per quantificare le informazioni provenienti dalle mappe per i diversi di scenari. In questa fase si cerca di capire quali sono i luoghi nel territorio, marino o terrestre, che producono benefici per le persone e come questi possono essere modificati dal cambiamento del clima o della gestione del suolo.Il team, una volta definiti gli obiettivi, utilizza le informazione degli output per comprendere come indirizzare le scelte di gestione, le politiche e gli investimenti influenzano la fruizione dei servizi ecosistemici da parte delle persone. In questa fase viene definita la scelta del formato in cui avere i dati per poi integrarli nel processo. Questa scelta viene fatta principalmente considerando i soggetti destinatari dei dati, cioè il pubblico a cui è rivolto il progetto. Infatti, ogni tipologia differente di pubblico ha delle specifiche esigenze a cui corrispondono diverse tipologie di dato. Per questo motivo i dati devono avere formati che abbiano caratteristiche giuste in modo da essere il più possibile informativi, intuitivi e utili in base al pubblico a cui sono rivolti. Per esempio in questa fase si sceglierà tra formati di dati quali per esempio mappe, numeri, grafici o illustrazioni, infatti come output di questa fase si avranno mappe o tabelle

riassuntive.

#### 5. RISULTATI ATTUALI E DECISIONI PONDERATE *PRESENT RESULTS, INFORM DECISIONS*

Questa fase risulta essere una delle ultime fasi del processo infatti si concentra sui risultati. La domanda a cui risponde questa fase è come presentare i risultati ottenuti dal processo e quindi dai modelli InVEST. Si ricerca un modo in cui presentare i risultati viene scelto facendo in modo che siano accessibili a tutte le parti interessate e renda disponibili a questi ultimi tutte le informazioni e gli strumenti necessari per valutarli. Il questa fase il team lavora a stretto contatto con con le parti interessate al processo e in particolare con coloro che hanno il ruolo di prendere delle decisioni infatti, vengono sintetizzate, fornite e poi discusse tutti risultati ottenuti dall'intero processo. Il lavoro ottenuto, che corrisponde con i risultati elaborati, è spesso presentato a livello locale in collaborazione con partner presenti sul campo in modo da arrivare alle parti interessate che assumono vari target a cui corrisponde una esposizione appropriata. Inoltre i risultati ottenuti ed elaborati vengono lasciati a disposizione delle comunità locali interessate e talvolta vengono organizzati delle sessioni di formazione in modo da avere la possibilità di utilizzare i dati in eventuali progetti futuri. Un aspetto importante da prendere in considerazione in questa fase è che si tratta di un lavoro iterativo e in continua evoluzione, per questo motivo è necessario la flessibilità del progetto inteso come obiettivi e costruzione e del team che procede con la definizione di esso. I dati di output che si hanno da questa fase sono mappe interattive, diagrammi semplici, sessioni di formazione a livello locale e discussioni inoltre un prodotto importante di questa fase è la diffusione dei dati.

### 6. VALUTARE E ITERARE

#### *EVALUATE AND ITERATE*

In questa ultima fase ci si chiede quali siano gli aspetti che hanno funzionato bene e come si può migliorare. L'iterazione, propria di questa fase, può essere svolta in due forme: iterazione a livello specifico dell'ingaggio e iterazione nel NatCap project stesso. Nel primo caso quando si considera l'iterazione al livello del"ingaggio, si è nella situazione in cui la valutazione e l'iterazione viene integrata nel processo dall'inizio alla fine. In questo modo, i soggetti che si occupano della parte decisionale riescono ad avere i risultati in maniera costante e sopratutto adatti a raggiungere gli obiettivi necessari. Per esempio, il team potrebbe riconoscere che i risultati non sono attendibili perché inizialmente non sono presi in considerazione determinati dati che hanno fatto ottenere risultati non incoerenti per la gente del posto. Si è quindi in una situazione in cui il set di dati iniziale è incompleto e deve essere migliorato aggiornando le fonti e utilizzandone altre più appropriate e successivamente si procede con una iterazione del processo ottenendo dei risultati migliori. Nel secondo caso, l'iterazione avviene all'interno del NatCap project, nel senso che si procede nel miglioramento del progetto in sé e in particolare della piattaforma InVEST. Infatti, per come è strutturato il software e i suoi strumenti, attraverso il coinvolgimento di collaboratori, si riesce a migliorare e rinforzare software e quindi il motore del NatCap project. L'effetto di questo tipo di valutazione e iterazione è la continua evoluzione e miglioramento di tutta la piattaforma avendo anche come valore aggiunto considerazioni sul campo critico in modo da rafforzare il progetto complessivo. Con questa fase quindi si ha come output un processo in costante miglioramento.

## <span id="page-22-0"></span>**1.3 Introduzione a InVEST**

Il termine **InVEST** è l'acronimo di **I**ntegrated **V**alutation of **E**cosystem **S**ervices and **T**radeoffs. La caratteristica principale del software InVEST è utilizzare come fonti di informazioni (input) delle mappe e allo stesso modo restituire come risultati (output) la stessa tipologia di informazioni cioè delle informazioni spaziali quindi anche in questo caso attraverso delle mappe. Per questo motivo il software può essere definito spazialmente esplicito. Inoltre, InVEST restituisce valori in termini biofisici ed economici quindi sostanzialmente i prodotti principali del software InVEST sono mappe, report e tabelle riassuntive.

Lo scopo del software InVEST è mappare e valutare i servizi e i benefici provenienti dalla natura. Per fare ciò è necessario definire in maniera precisa i servizi ecosistemici di riferimento, poiché esistono varie tipologie di essi e con caratteristiche specifiche che li contraddistinguono. Per esempio, una tipologia di servizi ecosistemici sono quelli costieri come nel caso preso in esame in questo lavoro di tesi. E' necessaria quindi una caratterizzazione dei servizi ecosistemici e una loro divisione per tipologia. Per questa ragione il software InVEST è stato strutturato attraverso una divisione in moduli. Ognuno di essi si riferisce a caratteristiche dei servizi ecosistemici che si vogliono prendere in considerazione. Le caratteristiche principali sono caratteristiche terrestri, costiere, marine.

Il software InVEST si basa su un'organizzazione formata da tre punti fondamentali quali l'offerta, il servizio e il valore. Per offerta si intende tutto ciò che il servizio ecosistemico riesce a mettere a disposizione. Per servizio, invece, si intende la domanda che si vuole fare al software e quindi i risultati che si vogliono ottenere da esso. Per quanto riguarda il valore, esso rappresenta la parte sociale ed economica e permette di fare valutazioni in questi termini. In sintesi, si può dire che l'offerta comprende le funzioni dell'ecosistema, il servizio comprende l'offerta unitamente ad attività e posizione dei beneficiari e infine il valore comprende il servizio insieme alle preferenze sociali. Quindi la componente del servizio tende

ad un aspetto biofisico mentre il valore tende ad essere affine ad un aspetto che comprende valori che caratterizzano gli uomini.

Un ulteriore vantaggio del software InVEST è la scala di analisi flessibile, significa che esso si può applicare a diverse risoluzione di dati del modello quindi si può lavorare sia su scala locale, regionale o globale si ha quindi un'analisi flessibile dal punto di vista della scala spaziale.

Importanti proprietà del software InVEST sono, in primo luogo la semplicità dei modelli con dati richiesti semplici, si ha quindi un uso semplice e di veloce tempo di analisi, inoltre, i modelli sono abbastanza generalizzati da poter essere applicati in tutto il globo. Infine, un'ulteriore importante proprietà è che si tratta di un software opensource e di facile installazione.

# <span id="page-24-0"></span>**Capitolo 2 InVEST**

## <span id="page-24-1"></span>**2.1 Strumenti**

Insieme la download del software InVEST è possibile consultare la guida "InVEST's User Guide" [\[5,](#page-73-4) Stanford University , 2023] attraverso cui risulta più facile l'utilizzo e la comprensione del software stesso. Infatti all'interno della guida sono presenti elementi che descrivono sia la teoria di ogni modello, sia elementi pratici per poterli utilizzare. Per esempio tra gli elementi teorici all'interno della guida, sono presenti formule, principi e metodi invece tra gli elementi pratici invece ci sono i requisiti dei dati input (per esempio la formattazione e unità di misura) e la descrizione degli output. Un ulteriore aiuto per la comprensione del funzionamento del software è dato dalla possibilità di fare il download di dati chiamati "Individual Sample Dataset for InVEST". Si tratta di dati input per ogni modello che si riferiscono a casi specifici e che aiutano ad interagire per la prima volta con l'interfaccia del software e ad affrontare il running del software anche se con dati di zone non considerate. Inoltre, alcuni dei dati del Sample Dataset possono essere applicati nell'area di studio considerata poiché si tratta di dati disponibili a scala globale. Un ulteriore aiuto è dato dalla presenza di un forum chiamato appunto "User Forum" [\[6,](#page-73-5) The InVEST community Forum, 2023] associato al software. Infatti con il download, nell'interfaccia dei vari modelli, è presente un collegamento ( <https://community.naturalcapitalproject.org/> ) ad una pagina in cui c'è la possibilità di interagire con altri utenti esponendo eventuali dubbi o problemi di running dei vari modelli oppure per cercare informazioni. Il forum è monitorato da scienziati, ingegneri o esperti del settore che ne garantiscono la validità delle risposte, inoltre il forum è strutturato attraverso una divisione per categorie in modo da cercare informazioni o pubblicare nuove domande in modo facile.

## <span id="page-25-0"></span>**2.2 Modelli**

Il software InVEST è diviso in moduli, ognuno di essi riguarda dei servizi ecosistemici caratterizzati dalla stessa categoria. Nello specifico i modelli che si riferiscono a tre principali categorie di servizi ecosistemici quali servizi ecosistemici terrestri, servizi ecosistemici urbani e servizi ecosistemici marini e costieri. Tra questi vi sono il modello Coastal Blue Carbon e Coastal Vulnerability che sono stati utilizzati per il lavoro di questa tesi.

<span id="page-25-1"></span>Di seguito è riportato in Tabella [2.1](#page-25-1) tutti i modelli del software InVEST con le rispettiva descrizioni [\[4,](#page-73-3) edX courses et al., 2023].

| MODELLI                          | <b>DESCRIZIONE</b>                                |
|----------------------------------|---------------------------------------------------|
| Carbon Storage and Sequestration | Stima la quantità attuale di carbonio imma-       |
|                                  | gazzinato in una determinata superficie e va-     |
|                                  | luta la quantità di carbonio sequestrato nel      |
|                                  | tempo                                             |
| Forest Carbon Edge Effect        | Stima la quantità di carbonio immagazzina-        |
|                                  | to in un ambiente tropicale, considerando la      |
|                                  | degradazione data dalla creazione di margini      |
|                                  | forestali.                                        |
| Coastal Blue Carbon              | Stima la quantità di carbonio immagazzinato       |
|                                  | e sequestrato in habitat costieri e quantifica il |
|                                  | valore marginale di tale sequestro nel tempo.     |
| Annual Water Yield               | Quantifica la media annuale della quantità di     |
|                                  | acqua prodotta in uno spartiacque e valuta        |
|                                  | la resa di acqua dolce per la produzione di       |
|                                  | acqua idroelettrica nel bacino.                   |
| Seasonal Water Yield             | Quantifica il contributo dello spartiacque al     |
|                                  | flusso rapido mensile di acqua dolce e fornisce   |
|                                  | gli indici relativi di questo contributo su un    |
|                                  | flusso di base annuale.                           |
| Nutrient Delivery Ratio          | Stima la quantità di nutrienti (nitrogeno e       |
|                                  | fosforo) che entra in corsi d'acqua dolce in      |
|                                  | uno spartiacque.                                  |
| Sediment Delivery Ratio          | Mappa la posizione e la quantità di erosione      |
|                                  | prodotta in uno spartiacque e la quantità di      |
|                                  | sedimenti che entrano in uno corso d'acqua        |
|                                  | dolce.                                            |

**Tabella 2.1:** Modelli InVEST e descrizioni

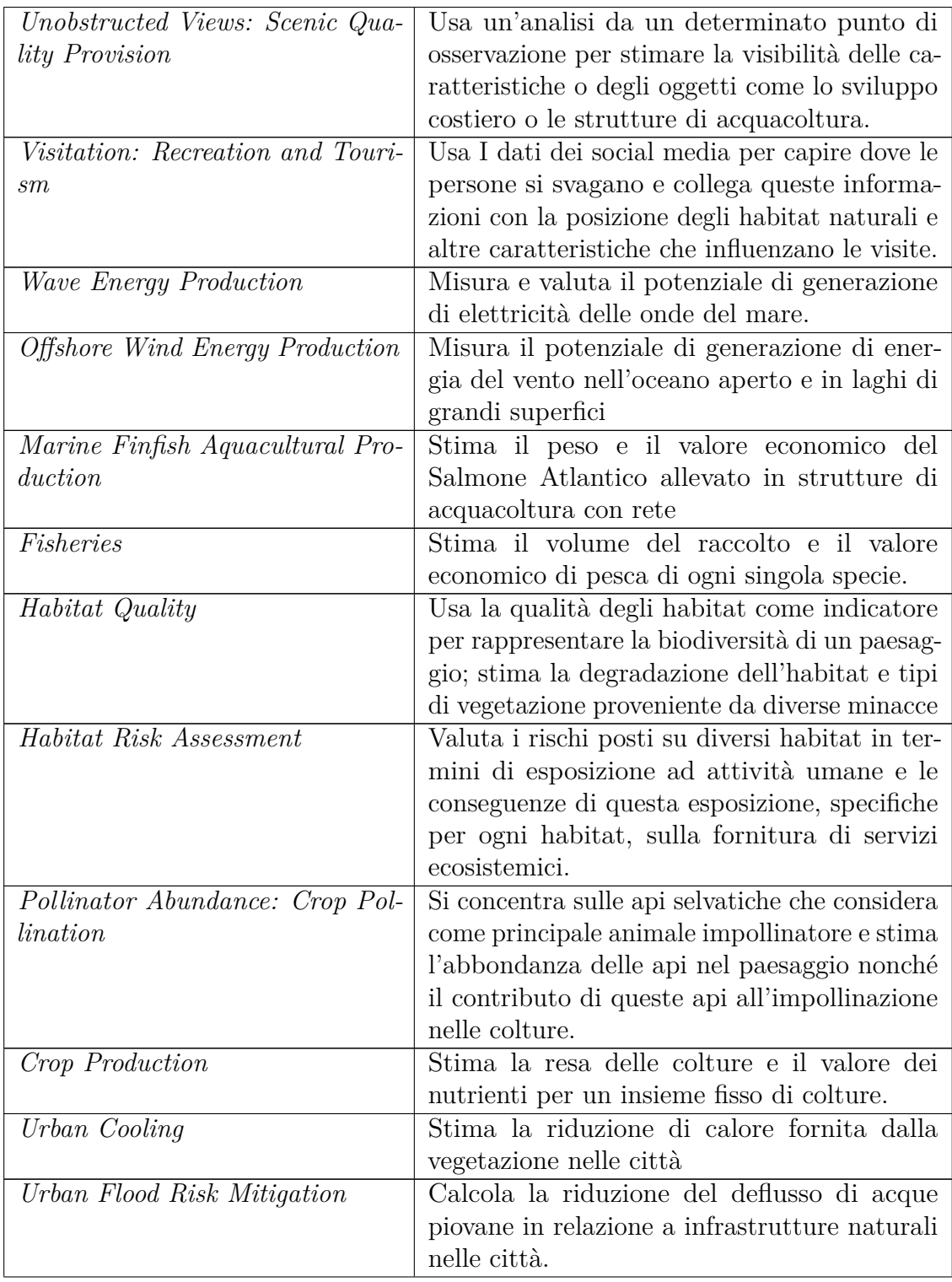

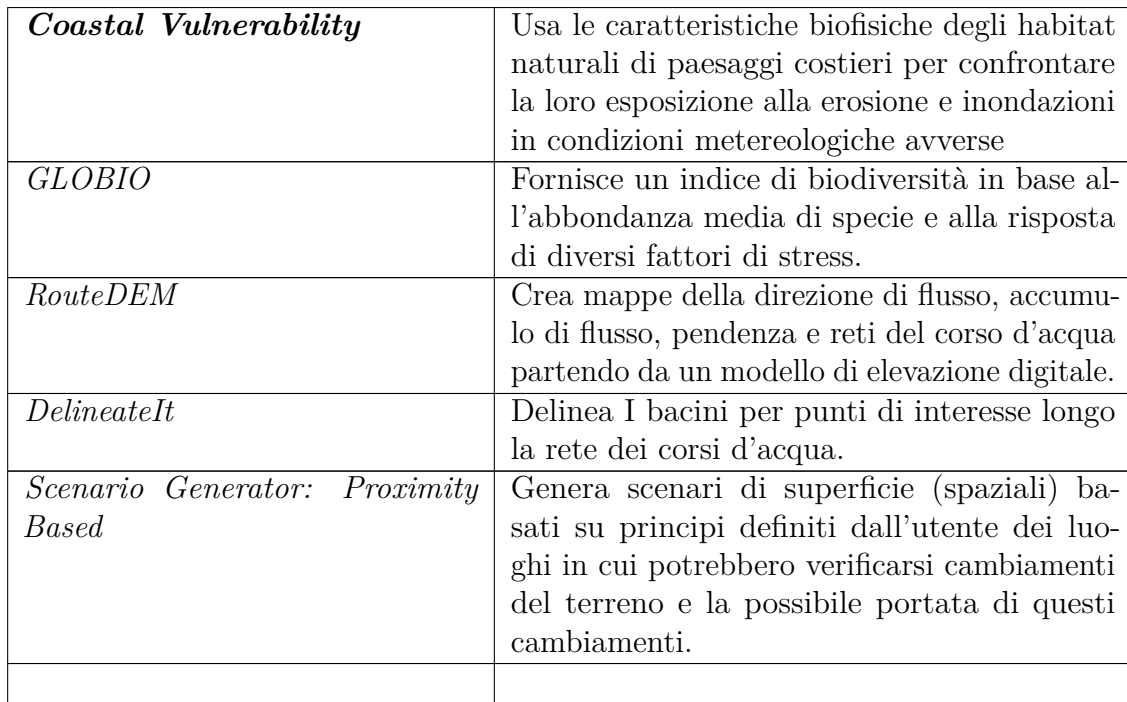

### <span id="page-27-0"></span>**2.3 Coastal Blue Carbon**

Il modello Coastal Blue Carbon, appartenente al software InVEST, si occupa della valutazione dei servizi ecosistemici costieri concentrando l'attenzione sulla presenza dell'anidride carbonica. Gli ecosistemi marini e di conseguenza anche i sistemi costieri, contribuiscono a regolare il clima della Terra aggiungendo e rimuovendo gas effetto serra come l'anidride carbonica (*CO*2) da e verso l'esterno [\[5,](#page-73-4) Stanford University , 2023].

Sotto questo aspetto, la caratteristica degli ecosistemi marini è quella di sequestrare e immagazzinare l'anidride carbonica, riuscendo a tenerla lontana dall'atmosfera, posizione in cui contribuirebbe a effetti dannosi come il cambiamento climatico.

Esistono due modi in cui gli ecosistemi marini agiscono per modificare la quantità di anidride carbonica. Il primo modo consiste nell'immagazzinare nei loro sedimenti, nelle foglie e nella biomassa grandi quantità di carbonio. Quest'ultima è una caratteristica di ecosistemi quali per esempio paludi costiere, mangrovie e fanerogame. Il secondo modo in cui agiscono gli ecosistemi nei confronti dell'anidride carbonica è accumulare continuamente carbonio nei loro sedimenti in modo da creare dei serbatoi di carbonio con effetti a lungo termine.

Il modello Coastal Blue Carbon del software InVEST, ha lo scopo di quantificare il carbonio sequestrato in una zona costiera in un determinato momento. I risultati di questo modello possono essere utilizzati sia nell'analisi della situazione attuale di un determinato sistema costiero sia nell'analisi di una situazione futura. In quest'ultimo caso, i risultati sono utili per indirizzare le scelte future sugli ecosistemi marini come per esempio individuare la necessità del loro ripristino.

Il Coastal Blue Carbon si basa su informazioni proprie delle caratteristiche della vegetazione costiera, per esempio la sua estensione, e su informazioni sul ciclo del carbonio. Entrambe variano in funzione della posizione dell'area considerata. Proprio nell'ambito della questione dei dati specifici dell'area considerata da utilizzare nel modello Coastal Blue Carbon, si può essere in due situazioni per tipologia di zone. Infatti, alcune zone di interesse possiedono molte informazioni e analisi dettagliate da utilizzare come input in quanto sono soggette evidentemente a vari studi fatti per l'analisi dell'ecosistema considerato.

Il modello InVEST Coastal Blue Carbon utilizza un approccio di quantificazione dividendo lo stoccaggio del carbonio in tre insiemi intesi come luoghi in cui può avvenire lo stoccaggio del carbonio. Si considera infatti separatamente lo stoccaggio di carbonio nella biomassa, nei sedimenti quindi nel suolo, e il carbonio morto nella parte inferiore, ai piedi dello stelo. Da questo punto in poi i tre insiemi appena descritti verranno chiamati rispettivamente biomass, soil e litter. Il modello definisce lo stoccaggio di carbonio nei 3 insiemi appena descritti e lo stoccaggio totale per ogni momento considerato è dato dalla somma dei 3 valori. Si ha quindi che il calcolo lo stoccaggio totale *S<sup>t</sup> , total* al tempo t segue la seguente relazione:

$$
S_t, total = S_t, biomass + S_t, soil + S_t, litter
$$
\n
$$
(2.1)
$$

Dove:

*St , biomass* rappresenta lo stoccaggio del carbonio al tempo t nella parte di biomass, *St , soil* rappresenta lo stoccaggio del carbonio al tempo t nella parte di soil, *St , litter* rappresenta lo stoccaggio del carbonio al tempo t nella parte di litter.

Facendo invece una distinzione della quantificazione del carbonio in base alla modalità di variazione di carbonio da parte degli habitat, nel modello sono distinte due categorie: l'accumulo di carbonio e l'emissione di carbonio. L'accumulo rappresenta il carbonio trattenuto nell'insieme soil in forma organica dopo il primo anno di decomposizione [\[5,](#page-73-4) Stanford University , 2023]. Questo tipo di accumulo contribuisce alla riserva di carbonio caratteristica di ogni habitat e zona di riferimento, ed è considerato permanente se non nel caso in cui venga notevolmente disturbato. Questo avviene, se si verifica una variazione dell'uso del suolo o l'assenza completa di determinati habitat prima presenti. La perdita di carbonio dall'insieme soil, che deriva quindi dai sedimenti, è più mitigata rispetto al sequestro di carbonio, perché diverse attività dell'uomo provocano perturbazioni del suolo e di conseguenza si ha rilascio del carbonio immagazzinato al di sotto di esso. Per esempio il dragaggio

potrebbe portare alla rimozione di fanerogame e conseguentemente disturbare sedimenti sottostanti rilasciando il carbonio nell'atmosfera. Le perturbazioni del suolo possono provocare impatti diversi, di differente entità. Possono cioè disturbare il suolo in diversi modi avendo così diversi livelli di impatto, il modello Coastal Blue Carbon ne definisce 3: alto, medio e basso. Un esempio di disturbi ad alto impatto sono il drenaggio o l'interramento delle paludi mentre un esempio di disturbi a basso impatto sono i porti turistici galleggianti.

L'emissione di carbonio viene considerata in un determinato anno e in una determinata cella della griglia. In questa situazione la cella assume una classificazione di uso del suolo, inteso come copertura, che può essere disturbata con un impatto alto, medio o basso. Le emissioni continuano negli anni successivi fino a quando la cella subisce un diverso disturbo di diverso impatto, oppure fino all'anno di una nuova analisi. In generale il modello Coastal BLue Carbon modella il rilascio di carbonio dagli insiemi di biomass, soil stimando la percentuale di carbonio persa dalla riserva totale di ciascun insieme al momento in cui avviene il disturbo. La percentuale di carbonio persa dipende dall'habitat costiero (per esempio mangrovie o fanerogame) e dal livello di impatto risultante dal disturbo (alto, medio, basso).

Una componente centrale di grande importanza del modello Coastal Blue Carbon è la *valutazione del carbonio sequestrato*. Attraverso essa, il modello stima il valore economico del carbonio sequestrato in funzione di tra componenti [\[5,](#page-73-4) Stanford University , 2023]:

- quantità di carbonio sequestrato
- valore monetario di ogni tonnellata di carbonio sequestrato
- tasso di sconto (Discount rate)
- variazione del valore del sequestro del carbonio nel tempo

Il valore del sequestro del carbonio dipende da chi prende la decisione di valutare la variazione di carbonio, si ha quindi la distinzione in due categorie: pubblico e privato. Quando si è nella categoria dell'ambito pubblico, come nel caso studio, occorre prendere in considerazione i benefici e le perdite sociali derivanti dalle emissioni di carbonio. Si definisce quindi il costo sociale del carbonio **(S**ocial **C**ost of **C**arbon **SCC**) calcolato su scala globale (USIWGSCC, 2010) utilizzando vari modelli di valutazione [\[7,](#page-74-0) Interagency working Group on SCC , 2016]. Il gruppo US Interagency Working Group n the Social Cost of Carbon (USIWGSCC) ha sintetizzato i risultati di questi modelli e ha fornito i valori di SCC nel tempo per tre diversi Discount rate. In questo lavoro di tesi sono stati utilizzati i dati e tutti gli aspetti del USIWGSCC poiché si tratta di una valutazione della stessa tipologia. Le considerazioni dell'approccio USIWSCC applicate al modello invest sono principalmente due. La prima riguarda il discount rate, esso deve essere

considerato uguale a tre opzioni: 2.5% 3% 5% . Nell'ambito di un'analisi politica il discount rate riflette le preferenze temporali della società. L'altra considerazione riguarda il collegamento tra il tempo il valore del SCC. Considerando il rilascio di carbonio in un determinato anno, i danni derivanti dalle emissioni di carbonio si riscontrano oltre tale data considerata. Per questo motivo i danni derivanti dalle emissioni di un determinato periodo sono date dalla somma dei danni futuri sottraendo i danni sino a quel momento. Per esempio, per calcolare l'SCC delle emissioni nel 2020 è necessario il valore attuale e la somma dei danni futuri cioè dal 2020 in poi. Il valore dei dati futuri è funzione del discount rate quindi si avranno una serie di date in base al discount rate considerato. La scelta di un determinato valore di discount rate deve essere coerente in tutta l'analisi e appropriato con il contesto e la scelta del piano SCC.

Il **valore attuale netto** (net present value) *V* calcolato per ogni anno *s* successivo all'anno di riferimento fino all'anno dell'analisi finale è dato dalla seguente formula [\[8,](#page-74-1) Stanford University , 2023]:

$$
V = \sum_{t=0}^{T} \frac{p_t (S_t - S_{t-1})}{(1+d)^t}
$$
\n(2.2)

Dove:

- *T* = numero di anni tra l'anno di riferimento e l'anno considerato di rilevazione s. Se l'anno di analisi è dopo l'anno di rilevazione finale, questo verrà utilizzato in aggiunta.
- $p_t$  = prezzo per tonnellata di carbonio al tempo t
- $S_t$  = Carbonio totale immagazzinato al tempo t sommato a quello del soil e biomass
- *St*−1**=** Carbonio totale immagazzinato al tempo t-1 sommato a quello del soil e biomass
- *d* **=** tasso di sconto (discount rate)
- *t* **=** anni compresi tra l'anno di riferimento e l'anno di rilevazione

Nonostante i sui vantaggi e la sua validità, il modello Coastal Blue Carbon possiede delle limitazioni e semplificazioni. Tra le quali, l'assunzione che le transizioni di copertura del suolo avvengano istantaneamente e completamente con l'inizio dell'anno in cui si verifica la transizione, l'assunzione che lo stoccaggio, l'accumulo e l'emissione significativi avvengono nella biomass, e soil e il fatto che si no gli aumenti dello stoccaggio e dell'accumulo con la crescita e invecchiamento dell'habitat.

#### <span id="page-31-0"></span>**2.3.1 Dati input**

Di seguito verranno descritti tutti i dati necessari per eseguire il modello InVEST *Coastal BLue Carbon*. La descrizione e l'utilizzo di ciascuna voce è stata presa dalla User's Guide [\[5,](#page-73-4) Stanford University , 2023] fornita dal software stesso con l'installazione.

Per quanto riguarda la prima parte dei dati di input, è prevista una parte di definizione e identificazione del progetto. Il modello Coastal Blue Carbon richiede di partenza un **Workspace**, cioè uno spazio di lavoro definito da una directory. Deve essere specificato quindi la cartella in cui verranno salvati tutti gli output e inoltre viene richiesto anche un **Suffix** cioè un suffisso che viene associato a tutti gli output in modo da essere subito individuati in fase di verifica finale.

Il modello Coastal Blue Carbon è associato a un modello da utilizzare in precedenza chiamato *Coastal Blue Carbon Preprocessor*. Quest'ultimo identifica le transizioni di copertura del suolo che avvengono nell'area di interesse e la natura di tali transizioni. Una volta utilizzato il modello preprocessor, i risultanti output devono essere modificati dall'utente per poter essere utilizzati come input nel modello principale (Coastal Blue Carbon) infatti quest'ultimo si basa sulle transizioni da una copertura del suolo ad un'altra. Per procedere con la descizioni dei dati viene definito con il termine LULC (Land Use and Land Cover) l'utilizzo del suolo identificato e preso in esame nella zona considerata. I dati necessari per eseguire il modello *Coastal BLue Carbon preprocessor* sono [\[8,](#page-74-1) Stanford University , 2023]:

- **LULC Lookup Table**: tabella che associa gli habitat a dei codici in modo tale che essi vengano identificati nei passaggi successivi. La tabella contiene i codici LULC, uno per ogni habitat che sono associati ai file raster contenti la distribuzione degli habitat. Inoltre nella stessa tabella è indicato se la classe è LULC è o meno un habitat Cosatal Blue Carbon cioè se deve essere considerato. Quest'ultimo passaggio viene inserito nell'ultima colonna con le celle TRUE se l'habitat è presente e FALSE se invece non è presente.
- **LULC Snaposhot Table**: tabella che associa l'anno di riferimento alla mappa in formato raster. Tale mappa rappresenta l'habitat considerato in termini di estensione nella zona considerata.

I dati necessari per eseguire il modello *Coastal BLue Carbon*, modello principale sono [\[8,](#page-74-1) Stanford University , 2023] :

• **Landcover Snapshot Table**: tabella che associa l'anno di riferimento alla mappa in formato raster. Tale mappa rappresenta l'habitat considerato in termini di estensione nella zona considerata.

- **Biophysical Table**: tabella che rappresenta le proprietà biofisciche di ciascuna classe LULC. Dal modello preprocessor è prodotta una tabella da utilizzare come modello dove inserire i vari dati. La tabella in questione è così composta: prime due colonne codice (numero) e classe (testo) della tipologia di LULC. Successive 3 colonne in cui sono presenti i valori (in Mt/ha) di stock iniziali di carbonio nei sistemi di biomass, soil, litter. successive 4 colonne in cui ci sono i valori delle porzioni di carbonio (espresse in percentuale) stoccati nella biomassa che viene disturbata con una transizione di tipo a basso impatto, medio impatto e alto impatto. Una colonna in cui viene inserito l'anno (numero) che rappresenta il periodo in cui la biomassa, soggetta a transizione, si riduce della metà della quantità iniziale. E successive 3 colonne in cui vengono descritti i valori delle porzioni di carbonio (espresse in percentuale) stoccati nel soil che viene disturbata con una transizione di tipo a basso impatto, medio impatto e alto impatto. L'ultima colonna rappresenta il tasso annuale di accumulo ( numero espresso in Mt/(ha\*anno)) di *CO*2) nel sistema litter, tale valore in genere è pari a 0.
- **Landcover Transition Table**: tabella risultante dal Coastal Blue Carbon Preprocessor in cui vengono descritte le transizioni degli habitat considerati. Il modello preprocessor genera una matrice di transizione che indica se si verifica una transizione di un tipo o un altro. Le transizioni che si possono verificare sono: accumulo, quindi nella tabella la cella sarà identificata con la voce "accum" significa che l'habitat ha subito un aumento della quantità e di conseguenza un accumulo; transizione di tipo disturbo, la voce in tabella è "disturb" significa che l'habitat ha subito transizioni di tipo peggiorativo che ha cambiato le sue proprietà; Infine si può avere transizione che si traducono in celle vuote, significa in questo caso che l'habitat non ha subito nessuna variazione e quindi nessuna transizione.
- **Analysis Year**: Valore numerico che rappresenta l'anno di cui si vuole fare l'analisi, quindi è l'anno a cui si riferiscono i risultati del modello
- **Run Valuation**: input di tipo Yes/No. In questa tipologia di informazione si impone la volontà o meno di procedere con la valutazione economica del modello e quindi inserire i dati relativi ai prezzi. Da questo punto in poi si esegue la parte economica del modello.
- **Price Table**: tabella dei prezzi annuali di delle emissioni di  $CO_2$  per ogni anno dall'anno di riferimento all'anno di analisi finale. Questa tabella è richiesta se nel passaggio precedente all'interno del modello si inserisce la modalità Yes nella sezione (Use Price Table) che indica la volontà di utilizzare i valori dei prezzi per tutti gli anni considerati attraverso tabella. La tabella è composta da due colonne, la prima indica l'anno e la seconda il prezzo corrispondente.

• **Discount Rate**: tasso di sconto (numero) espresso in percentuale che rappresenta il tasso di sconto annuale del costo del carbonio.

## <span id="page-33-0"></span>**2.4 Coastal Vulnerability**

Il modello Coastal Vulnerability fornisce una stima dell'esposizione all'erosione e all'inondazione indotta dalle tempeste dovute a eventuali fenomeni di modifica dell'ambiente biologico e fisico delle coste. Tali fenomeni sono dovuti principalmente ad attività umane o al cambiamento climatico [\[9,](#page-74-2) Stanford University , 2023]. I risultati del modello rappresentano quanto la linea di costa considerata è esposta, di conseguenza sono utili per evidenziare i servizi di protezione offerti dagli habitat naturali presenti alle popolazioni costiere. Anche attraverso i risultati questo modello, come il precedente possono aiutare i pianificatori, proprietari terrieri e tutte le figure con potere decisionale a identificare le zone più a rischio di pericoli costieri e eventualmente attuare strategie di sviluppo e autorizzazioni.

In questo modello ci si concentra sulle inondazioni ed erosioni perché nonostante esse si verifichino naturalmente in diverse scale temporali e spaziali, rappresentano un pericolo per la popolazione costiera sopratutto in un contesto di rapido cambiamento climatico. Inoltre, la protezione delle coste alle inondazioni ed erosioni, dipende dalla capacità degli ecosistemi costieri di fornire protezione agli esseri umani durante le tempeste. Infatti, l'aumento delle attività antropiche può portare alla perdita o degrado degli ecosistemi costieri e quindi della loro capacità di protezione delle coste. Pertanto è importante studiare il ruolo degli habitat costieri all'aumentare o diminuire della minaccia di erosione e pianificazione per pianificare nel migliore dei modi lo sviluppo futuro dell'ambiente in questione. Il ruolo degli habitat costieri è di mitigare gli effetti delle inondazioni ed erosione quindi sapere come esso varia nel tempo aiuta a gestire le azioni che preservano i servizi di protezione degli ecosistemi costieri.

Il modello Coastal Vulnerability restituisce un indice qualitativo dell'esposizione della costa all'erosione e inondazione, produce quindi una classificazione dei siti con rischio basso, moderato o alto di erosione e inondazione. Pertanto si deduce che il modello non valuta direttamente alcun servizio ecosistemico della costa. In quanto appartenente al software InVEST, la particolarità principale dei risultati del modello è che essi sono di tipo spaziale quindi possono essere eventualmente sovrapposti ad altri risultati spaziali per implementare ulteriori studi di analisi del sistema costiero. Trattandosi di risultati spaziali, essi possiedono una loro risoluzione che è definita dal modellatore. Il modello utilizza nell'analisi il ruolo dell'habitat naturale nella costa quindi i risultati possono essere utilizzati per studiare come un'azione di gestione o cambiamento dell'uso del suolo possono influenzare l'esposizione all'erosione e all'inondazione.

L'esposizione all'erosione e alle inondazioni stimata dal modello viene espressa da esso attraverso un indice di esposizione per ogni punto lungo la linea di costa, la distanza tra i punti è funzione della risoluzione specificata dall'utente. L'indice di esposizione rappresenta l'esposizione relativa di diversi segmenti di costa all'erosione e all'inondazione causata dalle tempeste della regione di interesse [\[5,](#page-73-4) Stanford University , 2023]. Il calcolo dell'indice di esposizione è basato su diverse variabili biofisiche, nel caso preso in esame si considerano:

- rilievo
- habitat naturali
- esposizione al vento
- esposizione alle onde
- contorno della profondità del mare

Il modello Coastal Vulnerability produce come output un file ti tipo geospaziale composto da punti che vengono tracciati lungo la linea costiera della zona di interesse. Alla serie di punti è associata una tabella in cui sono presenti gli indici e le variabili di input e i valori dell'indice di esposizione correlati a ogni punto della linea di costa definito. Il modello calcola l'**indice di esposizione** (**EI**) combinando le caratteristiche di variabili biologiche e fisiche di ogni punto della costa che contribuiscono a determinare il valore dell'indice di esposizione. I gradi variano da un'esposizione minima (grado=1) cioè esposizione molto bassa fino ad un'esposizione molto alta (grado=5). Nella Tabella [2.2](#page-34-0) vi è un esempio tra le combinazioni delle variabili usate nel modello e il conseguente grado di esposizione. La divisione mostrata in tabella è basata su un metodo implementato da Gornitz (1990) e Hammar-Klose and Thieler (2001) [\[9,](#page-74-2) Stanford University , 2023].

<span id="page-34-0"></span>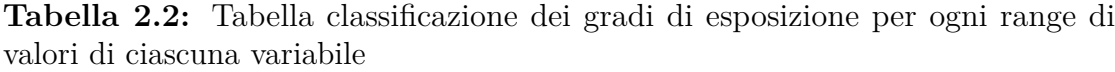

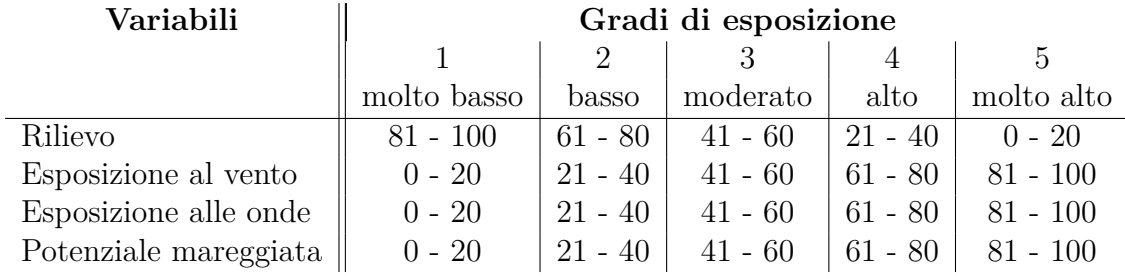

Tutti i valori compresi nella tabella sono espressi in percentile, cioè il minimo valore oltre al quale ricade una determinata percentuale di altri valori. La variabile dell'habitat naturale invece viene espresso attraverso un altro criterio, infatti si ha che a Barriera corallina, mangrovie, foresta costiera corrisponde grado =1; Dune alte, paludi grado=2; Dune basse grado=3; Praterie marine, alghe grado=4; Nessun habitat grado=5.

Il modello calcola l'indice di esposizione **EI** per ogni punto individuato lungo la linea costiera come una media geometrica dei valori per tutte le variabili considerate e segue la seguente relazione [\[9,](#page-74-2) Stanford University , 2023] :

$$
EI = \left(\prod_{i=1}^{n} R_i\right)^{\frac{1}{n}}
$$
\n(2.3)

Dove:

 $EI = Indice$  di esposizione;

 $R_i$  = valore della classificazione della i-esima variabile;

 $n =$  numero di variabili;

Il modello Coastal Vulnerability è applicabile a qualsiasi scala della la linea di costa che si vuole analizzare. Il primo passo dunque per procedere all'utilizzo del modello è definire il tratto di costa oggetto di studio. Il modello infatti richiede un poligono in forma vettoriale che comprende la zona di interesse e un vettore poligono che descrive la parte continentale cioè deve rappresentare le terre emerse dell'area di interesse. Da questa parte di massa terrestre, il modello identifica la linea di costa e di conseguenza determina la posizione dei punti situati proprio lungo la linea di costa. L'intervallo tra i punti è determinato dalla risoluzione del modello e quindi è decisa dall'utente. Una volta individuati i punti della linea di costa, il modello assegna ad ognuno di essi un valore corrispondente alle variabili biofisiche considerate. La risoluzione del modello e il livello di dettaglio del poligono della massa terrestre condizionano il tempo di esecuzione del modello poiché ne determina il livello di dettaglio. I punti lungo individuati dal modello sono tracciati lungo la linea del poligono della massa terrestre e si trovano tutti all'interno del poligono dell'area di interesse

Come precedentemente riportato, l'indice **EI** è basato su variabili biofisiche che assumono un importante ruolo poiché ognuna di esse possiede caratteristiche tali da rappresentare al meglio la vulnerabilità della costa e quindi utili per la risoluzione del modello. La prima variabile biofisica considerata è il *rilievo*, caratteristica importante per il sito ai fini della valutazione in quanto determina il rischio di inondazione della costa. Infatti, se un determinato sito si trova ad un'elevazione
maggiore rispetto al livello del mare (inteso come metri s.l.m) ha un rischio di inondazione minore rispetto a altre zone che hanno un'elevazione minore. Per rappresentare questa variabile lungo il tratto di costa considerato, nel modello si definisce l'elevazione media dell'area terrestre (digital elevation model DEM) in formato vettoriale e un raggio medio di elevazione all'interno del quale considerare l'elevazione per ciascun punto di costa. Il raggio medio di elevazione altimetrica (Elevation Averagin Radius) espresso in m è definito dall'utente e rimane lo stesso per ciascun punto. Per quanto riguarda la scelta del valore di quest'ultimo, in generale si considera un raggio medio pari a circa la metà della risoluzione del modello. Per quanto riguarda il DEM, invece esso deve comprendere l'area di interesse e deve necessariamente avere un'estensione tale da arrivare oltre all'area di interesse della distanza del raggio medio.

La seconda variabile che si prenderà in esame è quella degli *habitat naturali*, che in ambito costiero si traducono in paludi, praterie di fanerogame, mangrovie, dune costiere o altro. Gli habitat naturali sono importanti nella valutazione della vulnerabilità delle coste perché sono capaci di ridurre l'impatto dei fenomeni costieri che possono portare all'erosione delle coste o danneggiare gli ambienti costieri in generale. Per esempio alcuni habitat naturali costieri sono capaci di ridurre drasticamente l'altezza delle onde, altri habitat invece, come le praterie di fanerogame sono capaci di stabilizzare i sedimenti e così facendo favoriscono l'accrescimento dei fondali vicini alla costa e inoltre riescono a dissipare l'energia delle onde. Una conferma dell'importanza degli habitat costieri si ha dal fatto che le le spiagge sprovviste completamente da habitat biologici, hanno una scarsa protezione contro l'erosione e inondazione. Il modello considera la variabile di habitat naturali per il calcolo dell'indice EI attraverso 2 tipi di informazioni. La prima è di tipo cartografico, cioè un file raster in cui è rappresentata l'estensione degli habitat naturali presenti nella zona considerata, quindi si tratta di rappresentazioni che hanno l'estensione tale da intersecare l'area di interesse. Il secondo tipo di informazione è di tipo tabellare, in particolare in formato csv in cui sono presenti informazioni sugli habitat presenti quali ad esempio livello di protezione dell'habitat inteso come distanza oltre il quale l'habitat non protegge la linea di costa. questi ultimi dati sono racchiusi nella tabella csv nominata nel modello tra gli input come Habitats Table.

Una ulteriore variabile da considerare nel modello è l'*esposizione al vento* poiché anche questo tipo di esposizione assume un importante ruolo nella valutazione della vulnerabilità della costa. Infatti se un tratto di costa è esposto a venti forti significa che essa è soggetta a ondate e onde potenti generate dai venti stessi se si presentano per un tempo sufficientemente lungo. Per valutare l'esposizione al vento il modello Coastal Vulnerability definisce l'indice di esposizione relativa, REI (Keddy, 1982) cioè il valore che classifica i tratti di costa in base alla loro esposizione relativa ai venti forti. L'indice REI viene calcolato prendendo tra tutti i valori di velocità del vento misurate, solo quelli con il 10% più alto di velocità del vento. Un importante passaggio nella valutazione dell'esposizione al vento è che le velocità del vento vengono misurate dividendo la rosa dei venti (bussola a 360°) in 16 settori equiangolari.

Oltre all'esposizione al vento, nel modello si considera anche l'*esposizione alle onde*. Quest'ultima è importante in quanto è un indicatore di quanto un tratto di costa è potenzialmente soggetto all'erosione sopratutto quando esso è esposto a onde di tempesta. Infatti, se un tratto di costa è esposto a onde con una data altezza e per un periodo lungo, subisce un'esposizione con una maggiore potenza rispetto a tratti esposti a onde più corte. Per esempio le coste esposte all'oceano aperto, sono più esposte al vento rispetto a coste di regioni riparate e quindi sono più soggette al fenomeno di erosione. Questo perché i venti soffiano da una distanza più ampia e quindi generano onde di dimensioni più grandi.

L'ultima variabile che è stata utilizzata nell'applicazione del modello Coastal Vulnerability nel lavoro oggetto di questa tesi è il *potenziale di mareggiata*. Una mareggiata può essere valutata attraverso la sua altezza, infatti, l'altezza di una mareggiata è funzione della velocità e della direzione del vento ma anche del tempo in cui il vento soffia sulla costa. Considerando il bordo della della piattaforma continentale a una determinata distanza dalla costa, che coincide con una determinata profondità del fondale, in generale maggiore è la distanza tra questa piattaforma continentale e la costa, maggiore sarà la mareggiata a cui potenzialmente è esposto il tratto di costa [\[9,](#page-74-0) Stanford University , 2023] . Il modello valuta l'esposizione alle mareggiate calcolando la distanza dal punto di costa al bordo della piattaforma continentale attraverso la batimetria della zona considerata per poi arrivare a determinare il potenziale di mareggiata. Il modello assegna una distanza a tutti i punti della zona considerata, anche quelli non esposti direttamente all'oceano aperto che risultano più interni e quindi sembrano meno esposti alle mareggiate.

Nonostante la validità è l'efficacia del modello, il Coastal Vulnerability presenta delle limitazioni e semplificazioni [\[9,](#page-74-0) Stanford University , 2023] . La prima riguarda il fatto che le interazioni dinamiche e a volte complesse dei processi costieri sono sintetizzate in una media geometrica di variabili. Inoltre, un'altra semplificazione consiste nel fatto che il modello non considera la qualità degli habitat che potrebbe influire sulla riduzione dei rischi costieri. Una ulteriore limitazione riguarda il calcolo dell'esposizione al vento e alle onde in quanto si considera la velocità del vento superiori al 90% percentile invece di usare l'intera serie temporale delle velocità del vento. inoltre, nello stesso ambito, una limitazione riguarda il fatto che si valuta l'esposizione considerando tre punti più vicini al tratto di costa considerato assegnando una media ponderata dei valori corrispettivi.

### **2.4.1 Dati input**

Di seguito verranno descritti tutti i dati necessari per eseguire il modello InVEST *Coastal Vulnerability*. La descrizione e l'utilizzo di ciascuna voce è stata presa dalla User's Guide [\[5,](#page-73-0) Stanford University , 2023] fornita dal software stesso con l'installazione.

Nella parte iniziale dei dati di input del modello, riguarda la definizione e identificazione del progetto. Il modello Coastal Vulnerability, richiede di partenza un **Workspace**, cioè uno spazio di lavoro definito da una directory. Deve essere specificato quindi la cartella in cui verranno salvati tutti gli output e inoltre viene richiesto anche un **Suffix** cioè un suffisso che viene associato a tutti gli output in modo da essere subito individuati in fase di verifica finale.

I dati di input del modello Coastal Vulnerability influenzano notevolmente il tempo di esecuzione poiché ne determinano il grado di precisione. Infatti, il tempo di esecuzione è determinato dal numero di punti individuati dal modello e quest'ultimo dipende dalla risoluzione scelta dall'utente nel modello e dal grado di precisione che si usa nel file del poligono landmasses. I dati necessari per eseguire il modello *Coastal Vulnerability* sono [\[9,](#page-74-0) Stanford University , 2023]:

- **Area of Interest (AOI)**: mappa (file di tipo vettoriale) in cui è rappresentato il poligono dell'area che si vuole analizzare. L'inserimento della AOI ha una notevole indica importanza poiché indica al modello di tracciare i punti lungo la costa della massa terrestre all'interno dell'area considerata (AOI). L'area della AOI deve contenere i tratti costieri e deve coprire anche le parti di landmasses e mare abbastanza distanti dalla costa da poter permettere al modello di analizzare la zona.
- **Model resolution**: Intervallo (espresso in m) con cui distanziare i punti lundo la costa a cui saranno associati gli indici di esposizione EI.
- **Landmasses**: mappa (file di tipo vettoriale) che rappresenta la parte di terre emerse intorno all'area di interesse. Rappresenta cioè la massa continentale che in cui si possono individuare i tratti di costa. La mappa di Landmasses deve necessariamente intersecare l'area AOI. Per l'ottimale funzionamento del modello è consigliabile considerare una mappa di landmasses che si estende per notevoli distanze oltre all'area di interesse (AOI) perché alcune funzioni del modello richiedono la ricerca della parte continentale in un intorno lontano dai punti di costa per una distanza definita dal Maximum Fetch Distance (valore inserito dall'utente e di seguito descritto)
- **Bathymetry**: mappa (di tipo raster) della batimetria, rappresenta cioè la profondità del fondale marino. I valori della batimetria devono essere negativi, qualsiasi valore positivo verrà ignorato. Anche in questo caso si deve estendere

per più dell'AOI infatti ricopre l'area oltre l'area di interesse fino alla distanza Maximum Fetch Distance.

- **WaveWatchIII**: mappa (in formato vettoriale) di tipo puntuale. La mappa rappresenta i punti vicini alla cista a cui sono associati dati di vento e di onde che rappresentano le condizioni di tempesta. Ad ogni punto è associata una tabella contenente almeno 80 colonne, esse sono divise per categorie. Infatti, esistono all'interno della tabella 5 tipi di dati sul vento e sulle onde ripetuti per ogni direzione del vento considerata, cioè le 5 tipologie di dati sono ripetute per ogni sedicesimo settore della bussola a 360°.
- **Maximum Fetch Distance**: valore (espresso in m) che rappresenta la distanza dal punto di costa al punto in cui si vuole considerare il grado di esposizione. Si tratta cioè della distanza in metri per estendere raggi dai punti costieri di cui si vuole determinare il valore dell'indice EI. I punti con raggi pari a questa distanza accumulano l'esposizione delle onde e del vento lungo tali raggi.
- **Habitats Table**: tabella che indica i dati e i parametri caratteristici dell'habitat. Essa è composta da 4 colonne. La prima (id) identifica la tipologia di habitat, la seconda invece, indica il file vettoriale che rappresenta la mappa dell'habitat corrispondente. La terza colonna indica la protezione della costa che quell'habitat fornisce alla costa. In questa colonna sono presenti valori compresi tra 1 e 5. Al valore 1 corrisponde la protezione molto alta, al valore 2 protezione elevata, al valore 3 protezione moderata, al valore 4 protezione bassa e infine al valore 5 corrisponde protezione molto bassa. L'ultima colonna della tabella indica la distanza oltre il quale lo specifico habitat non fornisce alcuna protezione alla costa.
- **Continental Shelf Contour**: mappa in forma vettoriale che rappresenta i bordi della continentale dei fonadli marini. Si tratta cioè del contorno della batimetria rilevante a livello locale. Tale contorno deve trovaarsi entro 1500km dalla linea di costa.
- **Digital Elevation Model**: mappa (in formato raster) che rappresenta l'altitudine sul livello del mare della massa continentale. Deve coprire, anche in questo caso, l'area AOI e la zona circostante sino alla distanza Maximum Fetch Distance. Questo dato serve per calcolare il rilievo di ciascun segmento di costa.
- **Elevation Averaging Radius**: valore (espresso in m) del raggio attorno a ciascun punto di costa entro il quale calcolare la media dei valori derivanti dalla mappa Elevation Averaging Radius.

## **Capitolo 3 Caso studio**

La scelta del caso studio è stato un importante passaggio nella parte preliminare del lavoro di tesi. Infatti, le variazioni di Blue Carbon intese come stoccaggio e sequestro variano notevolmente da zona a zona. Inoltre anche gli input spaziali da poter utilizzare nei due modelli InVEST sviluppati hanno una variazione tale da portare a definire in maniera precisa la zona di interesse.

## **3.1 Zona di interesse**

L'area di studio si trova nella parte centro-meridionale del Mar Mediterraneo nella Regione Autonoma della Sardegna. La Sardegna è una delle due isole maggiori dell'Italia, si trova nella parte ovest dell'Italia ed è formata da quattro province (Sud Sardegna, Oristano, Nuoro e Sassari) e da una città metropolitana nonché la città metropolitana di Cagliari che risulta essere il capoluogo di Regione. La Sardegna, essendo un'isola, è esposta su tutti i lati

La zona oggetto di studio è situata nella zona del sud Sardegna, in particolare riguarda il *Golfo di Cagliari*, (Figura [3.1](#page-41-0) ). Più in generale, si tratta di coste che si affacciano sul Mediterraneo e presentano quindi caratteristiche tipiche di questo mare, compresa la presenza di habitat endemici come la Posidonia Oceanica. Per di più, si tratta di zone costiere sempre frequentabili durante l'anno per via del clima favorevole.

La zona presa in esame comprende i comuni di:

- Cagliari
- Quartu Sant'Elena
- Capoterra
- Sarroch

<span id="page-41-0"></span>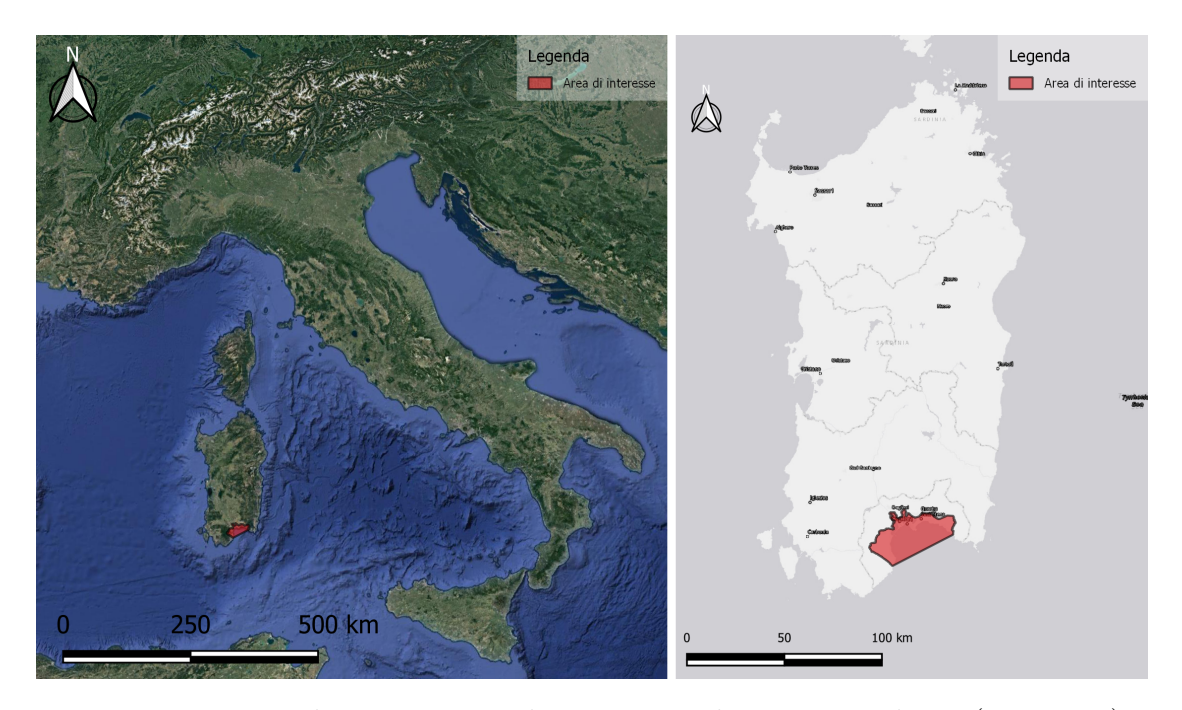

**Figura 3.1:** Inquadramento zona di interesse nel contesto italiano (a sinistra) e nel contesto sardo (a destra)

Nella figura [3.2](#page-42-0) è rappresentata l'area di interesse con la suddivisione dei 4 comuni. La spiaggia principale per estensione e rilevanza, del Golfo di Cagliari è la spiaggia del Poetto. Essa si estende per 12km tra il comune di Cagliari e il comune di Quartu Sant'Elena. Il Poetto ha la particolarità di essere composto sia da una parte naturalistica importante dettata dalla presenza del Parco Molentargius sia da una parte urbanistica data dalla presenza della città di Cagliari. Di tutto il Golfo e quindi della zona presa in esame, la città di Cagliari è l'unica che arriva alla costa; tutti gli altri comuni non hanno la parte urbana costiera. Per quanto riguarda la parte naturalistica, il Molentargius è definita come zona umida e nasce dalla dimissione delle attività di estrazione del sale. Attraverso una riqualificazione è divenuto un sito caratterizzato dalla presenza di un notevole numero di specie dell'avifauna. Ai fini della valutazione, è importante sottolineare come il parco ospita una grande varietà di habitat e specie di importanza comunitaria. Il Parco naturalistico Molentargius assume una notevole importanza dal punto di vista ecosistemico costiero per vari motivi. Il primo è dovuto alla posizione, infatti il parco naturalistico è adiacente alla coste, ed è presente solo una lingua di spiaggia che divide il mare dallo stagno. Il secondo motivo è che il parco assume una funzione di ecosistema filtro, nel senso che può essere definito come un sistema naturale di depurazione delle acque che permette di produrre acque di elevata qualità che servono ad alimentare i bacini delle zone limitrofe. Il processo di depurazione

Caso studio

<span id="page-42-0"></span>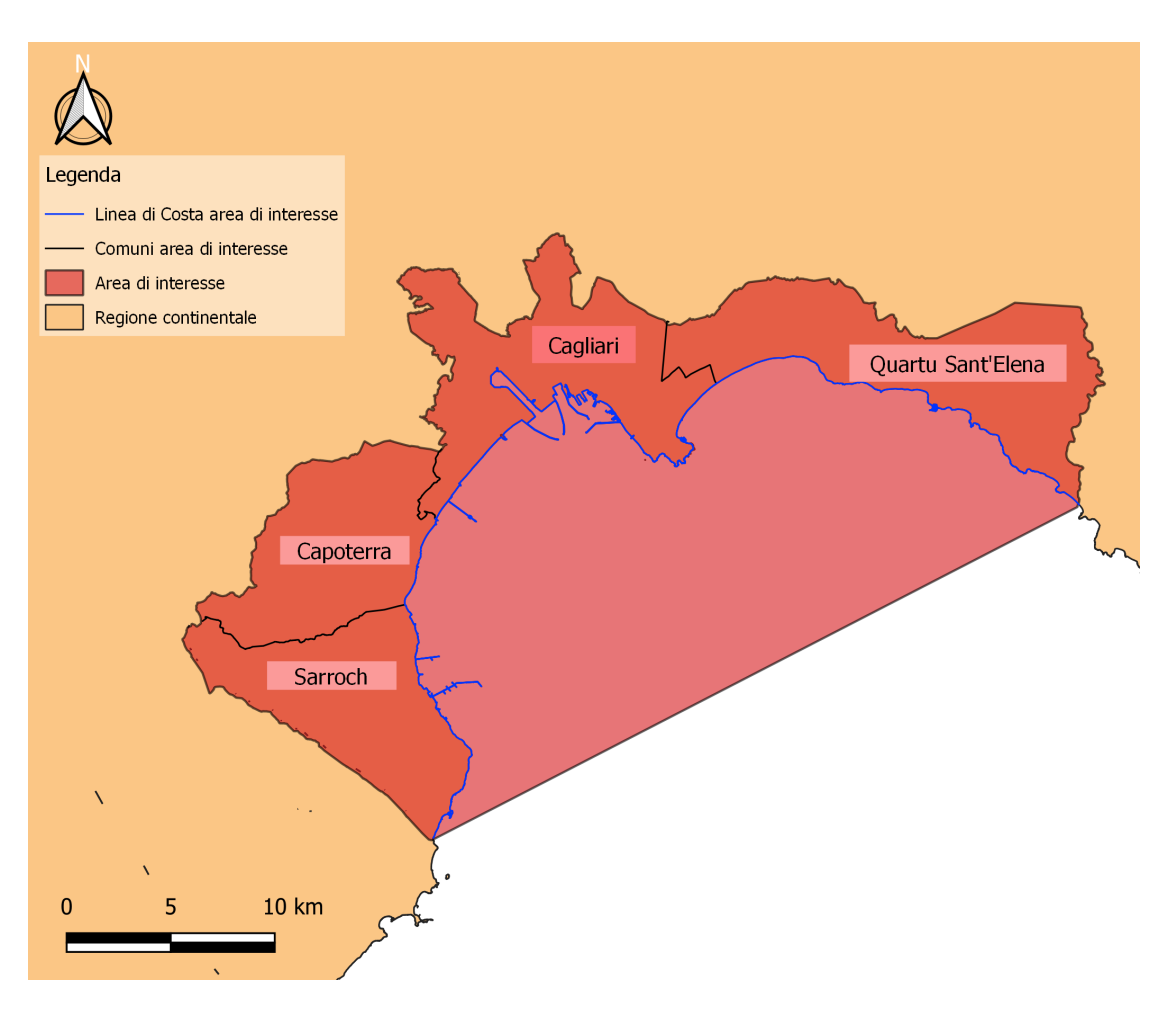

**Figura 3.2:** Comuni dell'area di interesse

avviene grazie alla presenza di molteplici habitat presenti nel parco che si estende per 37 ettari quindi si tratta di un parco molto grande per essere inserito in un contesto urbano. Inoltre, l'importanza del Molentargiu è data dal fatto che è stato definito nel come Sito di Interesse Comunitario (SIC).

Dal punto di vista geologico, la zona di terra emersa lungo la costa è formata principalmente da rocce calcaree. Si tratta di un'antica barriera corallina fossilizzata circa 5milioni di anni fa che sta ora sulla una sommità e che per questo motivo è costituita da calcare duro, infatti si chiama pietra forte. Ne è un esempio il promontorio della Sella Del Diavolo che si affaccia sul mare e che assume anche caratteristiche storico-culturali.

Considerando invece l'aspetto costiero, nella zona presa in esame si ha un fondale molto diversificato si hanno cioè ambienti diversi quali ambienti composti solamente da sabbia e ambienti composti da praterie di Posidonia. La Posidonia nel tratto di costa è presente in varie forme, quali nursery rappresentata dalla prateria, Posidonia su roccia e Posidonia degradata. Nonostante la posizione della costa sia in mare aperto, cioè si affaccia completamente al mar Mediterraneo, è presente la Posidonia che in generale ha difficoltà in condizioni del genere. Infatti, essendo in mare aperto si ha un'energia maggiore che arriva alle coste quindi la Posidonia ha una difficoltà maggiore a formarsi e svilupparsi in tali zone. Nonostante questo si verifica la presenza di Posidonia in questo tipo di ambiente, ciò significa che si tratta di un sistema marino caratterizzato da grande qualità dell'ecosistema che si traduce in una notevole naturalità del mare. In altre parole, il fatto che la Posidonia riesce a crescere e svilupparsi nella roccia di questo tipo di coste è un buon segno di un ecosistema con buone qualità.

La linea di costa considerata in questo lavoro di tesi è quella interna all'area di interesse, cioè quella rappresentata in blu nell'immagine di Figura [3.2.](#page-42-0) Essa è stata analizzata attraverso gli strumenti GIS per la costruzione dei vari elementi utili all'utilizzo dei modelli. Attraverso gli stessi strumenti, si deduce che l'estensione della linea di costa dell'area considerata è pari a *123970.1km*

Un'importante analisi è stata fatta considerando la linea di costa, rappresentata in blu nell'immagine di descrizione dell'area di interesse, figura [3.2.](#page-42-0) Il lavoro di tesi si svolge sull'elaborazione di dati e sviluppo del modello in un determinato arco temporale. In questo caso si tratta di un arco temporale di 10 anni quindi potenzialmente, abbastanza lungo da da far emergere differenze nella posizione o definizione della linea di costa. Infatti, dalla letteratura, in particolare da studi sui sistemi costieri, si deduce che negli ultimi decenni le coste stanno modificando le loro estensione principalmente per via del cambiamento climatico. In generale, come esposto dal Ministero dell'Ambiente e della Tutela del Territorio, *"L'erosione costiera è il risultato diretto e indiretto di alterazioni del ciclo dei sedimenti, determinate da cause naturali ma soprattutto da cause antropiche: esse sono ormai note e quantificate."* [\[10,](#page-74-1) Ministero dell'Ambiente e della tutela del territorio e del mare, et al. 2016] nel documento a cura della Direzione generale per la salvaguardia del territorio e delle acque dal titolo L'erosione costiera in Italia. In questo documento viene quantificata la variazione delle coste intere come arretramento o avanzamento. Tra i risultati ottenuti nel documento, la regione Sardegna ha subito un arretramento di bassa entità. Nel corso dello studio di questa tesi è stata fatta un'analisi sul fenomeno appena descritto. Cioè si è cercato di capire se la costa appartenente all'area di interesse abbia cambiato la sua estensione o abbia subito fenomeni di arretramento. Nel corso degli anni considerati (2001-2021) da un'attenta analisi basata sulle immagini satellitari si evince che il tratto di costa rimane invariato. In altri termini il confine delle terre emerse nel tratto di costa dell'area di interesse rimane lo stesso dal 2001 al 2021. La situazione appena descritta è confermata anche dal documento sopra citato ( [\[10,](#page-74-1) Ministero dell'Ambiente e della tutela del territorio e del mare, et al. 2016] ) in cui tra i

risultati è riportato il fatto che la regione Sardegna ha subito nel suo complesso, valutando cioè tutta la sua superficie costiera, variazioni dei limiti di costa (in termini sia di erosione che di avanzamento) molto bassi. Questo risulta un aspetto importante ai fini del lavoro di tesi perché nel confronto con l'estensione della Posidonia possono essere fatte diverse considerazioni.

La prima considerazione riguarda la distanza dalla linea di costa, rappresentata dal confine delle terre emerse con l'estensione della Posidonia. Questa distanza non risulta costante nel tempo, infatti si evidenzia una variazione nel corso degli anni. In generale, lungo il tratto di costa dell'area considerata, la distanza tra la costa e la Posidonia risulta maggiore nel 2001 di quella corrispondente alla situazione del 2021. Considerando che la linea di costa rimane invariata nel corso degli anni, questo significa che è l'estensione della Posidonia che ha modificato la sua posizione avanzando verso la terra emersa. Nell'area di interesse ci sono alcune zone in cui è più evidente la differenza delle distanze, come per esempio il tratto di costa appartenente al comune di Capoterra e la parte ovest del comune di Cagliari. In questo tratto, la distanza tra costa e poligono di estensione di Posidonia risulta maggiore nel 2001 rispetto al 2021.

## **3.2 Habitat considerato: Posidonia**

Tra gli habitat costieri, quello considerato in questo lavoro di tesi che sarà quindi oggetto di quantificazione attraverso i modelli InVEST Coastal Blue Carbon e Coatal Vulnerability nell'aerea di interesse è la *Posidonia Oceanica*. In questo paragrafo verrà analizzata Posidonia Oceanica, dal punto di vista biologico ed ecologico.

Tra le varie tipologie di habitat marini, la Posidonia Oceanica è classificata come una fanerogama marina endemica del Mediterraneo. Si definisce endemica in quanto specifica esclusivamente del suo territorio che in questo caso è il Mediterraneo. Proprio nel bacino del Mediterraneo la Posidonia ha trovato le condizioni ottimali delle acque per la sua sopravvivenza e proliferazione. Tali caratteristiche si traducono in temperatura dell'acqua, salinità e trasparenza che risultano essere fattori determinanti in quanto sono fondamentali per la crescita della Posidonia oceanica e hanno fatto sì che essa sia endemica del Mediterraneo. Per quanto riguarda la profondità al quale si presentano le praterie di Posidonia Oceanica, essa è di circa 20m-40m essa può variare in questo range in base alle diverse zone del Mediterraneo. Lungo la costa della Sardegna la Posidonia si estende con caratteristiche di profondità pari a 40m nelle acque limpide al largo e si riduce a 15m - 20m nelle zone più interne delle coste [\[11,](#page-74-2) De Falco et al., 2008]. Considerando le altre caratteristiche ottimali della Posidonia, si ha che la salinità deve assumere valori

costanti e le temperature sono comprese tra 10°C e 28°C.

L'espansione della Posidonia nei fondali marini interessa ampie aree e avviene attraverso la formazione di praterie sommerse le quali costituiscono una delle componenti fondamentali dell'equilibrio e della ricchezza dell'ambiente litorale costiero [\[12,](#page-74-3) ISPRA , 2010].

La Posidonia è formata da fasci vascolari e da un corpo diversificato in 3 componenti: radice, fusto e foglia, per questo motivo è identificato come pianta superiore. Dal punto di vista biologico, la Posidonia oceanica appartiene alla famiglia delle Posidoniaceae, subphylum Angiospermae della classe Monocothyledonae [\[12,](#page-74-3) ISPRA, 2010].

Dal punto di vista strutturale la Posidonia è composta da radici, fusto, detto rizoma e foglie. I rizomi sono una tipologia di fusto che si distingue per la diversa modalità di crescita. Infatti i rizomi tendono ad accrescersi sia in senso orizzontale che in senso verticale. La prima categoria di rizomi, quella cioè che si diffonde orizzontalmente ha la funzione di ancorare la piante al substrato e di colonizzare nuove aree mentre, la categoria di rizomi che si diffonde verticalmente hanno la capacità di contrastare l'insabbiamento dovuto alla continua sedimentazione. L'intreccio tra rizomi di diversa tipologia, vecchie radici e sedimenti intrappolati tra essi, compongono una formazione specifica della Posidonia chiamata *Matte* [\[13,](#page-74-4) Life SEPOSSO, 2023] . La formazione Matte della Posidonia assume un importante ruolo nello studio di questo lavoro di tesi poiché agendo sulla sedimentazione delle coste, riesce a modificare l'andamento delle onde e quindi la relativa esposizione della costa all'erosione. Quindi è proprio la parte Matte della Posidonia che attraverso la sua struttura elastica ma allo stesso tempo rigida, può assorbire e di conseguenza modificare le onde che arrivano al tratto costiero. Oltre alla composizione di Matte, anche la formazione di banquettes contribuiscono alla protezione delle coste. Le *banquettes* sono ammassi di foglie morte trasportate dalle correnti e sabbia che compongono formazioni che possono superare il metro di altezza e che proteggono le coste e attenuano i danni delle mareggiate. Da queste formazioni si deduce che la Posidonia assume un ruolo significativo nel contenimento e protezione delle coste dall'azione erosiva del moto ondoso.

Dal punto di vista ecologico, la Posidonia Oceanica rappresenta un importante polo di biodiversità in quanto ospita numerose specie del Mar Mediterraneo grazie al suo sistema complesso e ben strutturato. Inoltre, l'importanza della Posidonia Oceanica è data anche dal fatto che essa è caratterizzata da un'elevata produzione di ossigeno. Alla produzione di ossigeno, si aggiunge un'elevata produzione di biomassa e una produzione primaria tre le più alte a livello mondiale, per l'ambiente marino [\[13,](#page-74-4) Life SEPOSSO, 2023]. Questa capacità di realizzare un'elevata produzione primaria rende la Posidonia oceanica in grado di sequestrare grandi quantità di carbonio. Nel caso in esame essendo carbonio presente nell'ecosistema marino si tratta di *Blue Carbon*.

Caso studio

La localizzazione geografica delle praterie di Posidonia oceanica lungo le coste italiane è partita nel 1998 da parte del Ministero dell'Ambiente con il "Programma nazionale di individuazione e valorizzazione della Posidonia oceanica nonché di studio delle misure di salvaguardia della stessa da tutti i fenomeni che ne comportano il degrado e la distruzione" previsto dalla Legge n° 426/98 [\[12,](#page-74-3) ISPRA , 2010].

La prima mappatura a livello nazionale ha riguardato 5 regioni: Liguria, Toscana, Lazio, Basilicata e Puglia, poi tra il 1999 e il 2001 sono state realizzate le mappe di altre regioni tra cui le coste della Sardegna zona oggetto di questo lavoro di tesi. Dal sito del Ministero dell'ambiente, attraverso il portale Natura Italia è presente una sezione specifica "Praterie di Posidonia Oceanica" in cui sono presenti alcune informazioni di estensione della Posidonia Oceanica lungo le Coste italiane. Per la zona della Sardegna le informazioni riportate riguardano l'individuazione di 14 aree con presenza di Posidonia oceanica lungo le coste.

"*Le praterie di Posidonia sono state cartografate mediante l'integrazione di diverse tecniche di rilevamento quali la fotografia aerea, il sistema acustico Side Scan Sonar, videocamere subacquee filoguidate dalla superficie, immersioni dirette mediante autorespiratore ad aria*" [\[12,](#page-74-3) ISPRA , 2010]. I dati sono stati in seguito elaborati per poi ottenere cartografie e file in formato tale da essere utilizzabili su GIS.

Il lavoro di questa tesi riguarda l'analisi della Posidonia Oceanica lungo un tratto di costa della Regione Sardegna perciò è necessario avere informazioni sulla sua estensione e posizione. I dati relativi alla Posidonia cercati hanno un'estensione a scala regionale. Ai fini dell'utilizzo dei modelli, l'analisi viene svolta considerando due anni differenti, per questo motivo si avranno due distinte rappresentazioni dell'estensione della Posidonia oceanica lungo i tratti di costa considerati. Proprio considerando il fatto che i dati sulla posizione e estensione degli habitat si riferiscono ad anni diversi, anche la fonte di risulta essere diversa.

Per l'anno **2021** i dati sono stati forniti dall'ISPRA (Istituto Superiore per la Protezione e la Ricerca Ambientale) e l'estensione di tali dati ricopre tutta la Regione Sardegna. Dal sito dell'ISPRA attraverso il servizio dell'Ufficio per le Relazioni con il Pubblico, è stato fornito in formato vettoriale l'estensione dei morfotipi presenti lungo tutta la costa della Sardegna. Il dato fornito è in forma vettoriale in modo da essere poi utilizzato su GIS. La tabella attributi comprende 6 campi. Il primo (id) è identificativo di ogni poligono rappresentativo di una specifica zona; il secondo campo (LAYER) descrive la tipologia dell'habitat corrispondente alla zona con il rispettivo colore descritto nel campo successivo (color); gli ultimi due campi contengono il perimetro e l'area di ciascun poligono. Nell'immagine in Figura [3.3](#page-47-0) è riportato il file che rappresenta l'estensione degli habitat costieri presenti nella regione Sardegna categorizzati secondo il LAYER.

Ai fini del lavoro di tesi si è scelto di raggruppare le diverse tipologie di Posidonia rappresentati nel file di partenza quali P*osidonia degradata-matte-morta*, *Posidonia su matte-sabbia* e *Posidonia su Roccia* in un'unica categoria. Si ha quindi che la

<span id="page-47-0"></span>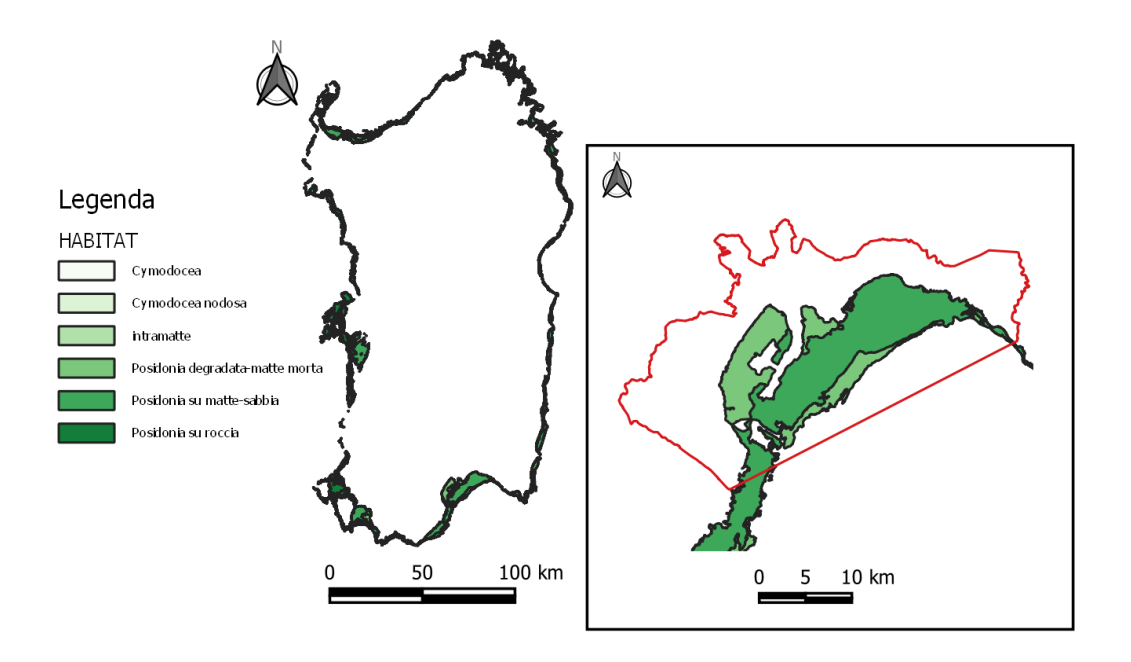

**Figura 3.3:** Habitat Regione Sardegna (ISPRA)

quantificazione dell'habitat attraverso i modelli Coastal Blue Carbon e Coastal Vunerabiity viene fatta sulla categoria Posidonia. Il file di partenza è di tipo vettoriale (polygon shapefile) da cui è stato estratto il raster da inserire come input nei modelli. Attraverso questa trasformazione è stato ottenuta per l'area di interesse, la seguente rappresentazione in figura [3.4.](#page-48-0)

Per quanto riguarda l'anno 2001, i dati provengono da una pubblicazione dal titolo: *"Management of Beach-Cast Posidonia oceanica Seagrass on the Island of Sardinia (Italy, Western Mediterranean)"* [\[11,](#page-74-2) De Falco , et. al 2008]. All'interno di questo paper è presente un lavoro di tesi di dottorato di ricerca in ecologia e gestione delle risorse biologiche il cui titolo è "*Posidonia oceanica banquettes removal: sedimentological, geomorphological and ecological implications*" [\[11,](#page-74-2) Simeone, et. al 2008]. Il lavoro è stato svolto presso l'Università degli studi della Tuscia, Viterbo e il suo autore è Simone Simeone. Quest'ultimo ha provveduto a fornire il file di partenza che rappresenta l'estensione della Posidonia nell'anno 2001 (figura [3.5\)](#page-49-0) [\[11,](#page-74-2) Simeone, et. al 2008].

Caso studio

<span id="page-48-0"></span>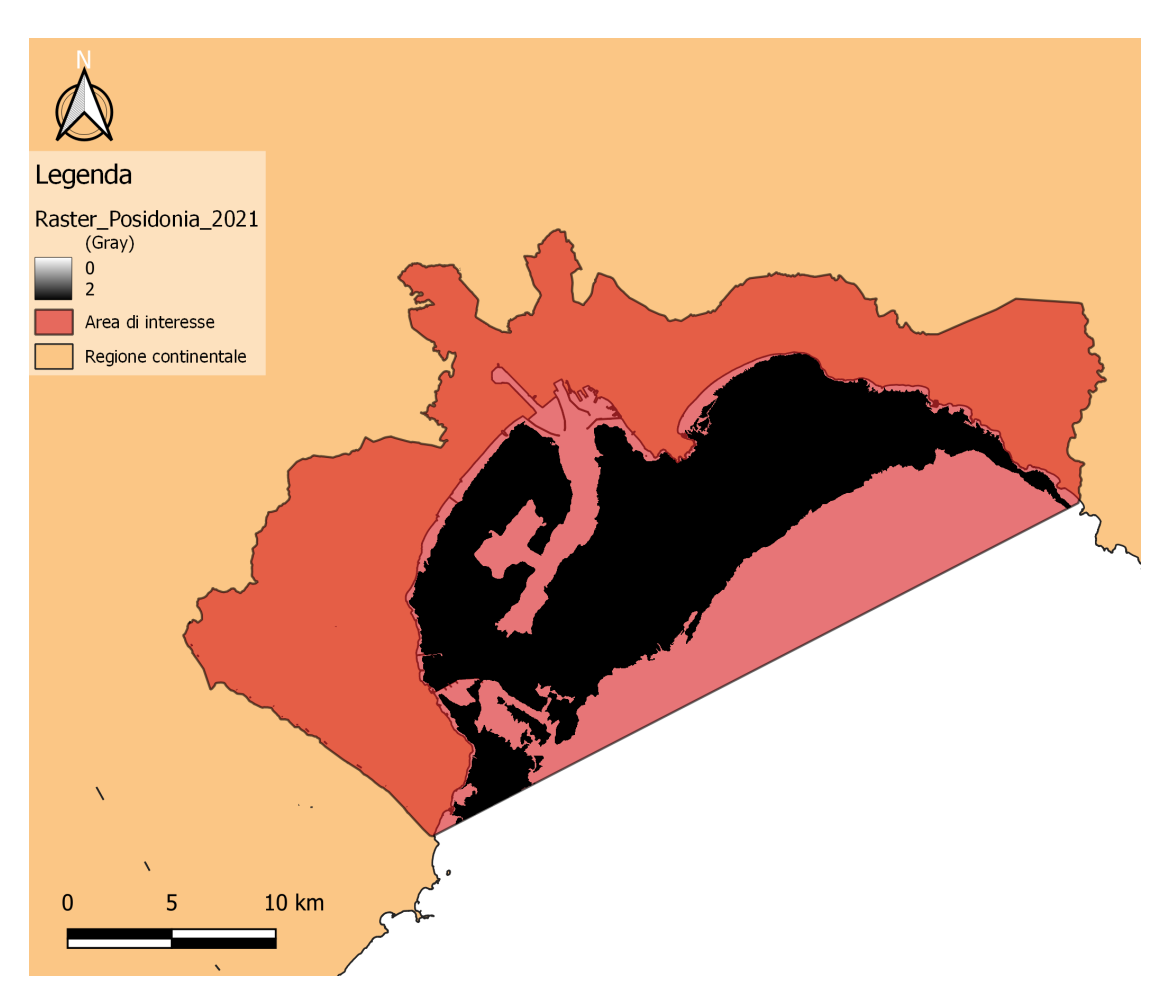

**Figura 3.4:** Estensione Posidonia 2021

Dal file di partenza attraverso gli strumenti GIS si è arrivati ad ottenere il file raster che è rappresentato nell'immagine *Figura 3.5* per l'area di interesse considerata. Attraverso un confronto tra le rappresentazioni dell'estensione della Posidonia negli anni 2001 e 2021 si nota che c'è stata una variazione. Tale variazione non è consistente ma comunque presente. L'estensione della Posidonia nel 2001 è maggiore dell'estensione della Posidonia valutata nel 2021 infatti vi sono parti dell'area considerata che non sono più occupate dall'habitat. Un esempio si può notare nella parte centrale dell'estensione dell'habitat, all'altezza del comune di Capoterra in cui Lo spazio interno non occupato dall'habitat nel 2021 invece era occupato nel 2001. Inoltre sempre dal confronto dei due raster si nota una differenza nella parte dell'estensione dell'habitat vicino alla costa, in particolare, si nota che la linea che rappresenta l'estensione della Posidonia nel 2021 è più vicina rispetto a quella che si riferisce al 2001.

Caso studio

<span id="page-49-0"></span>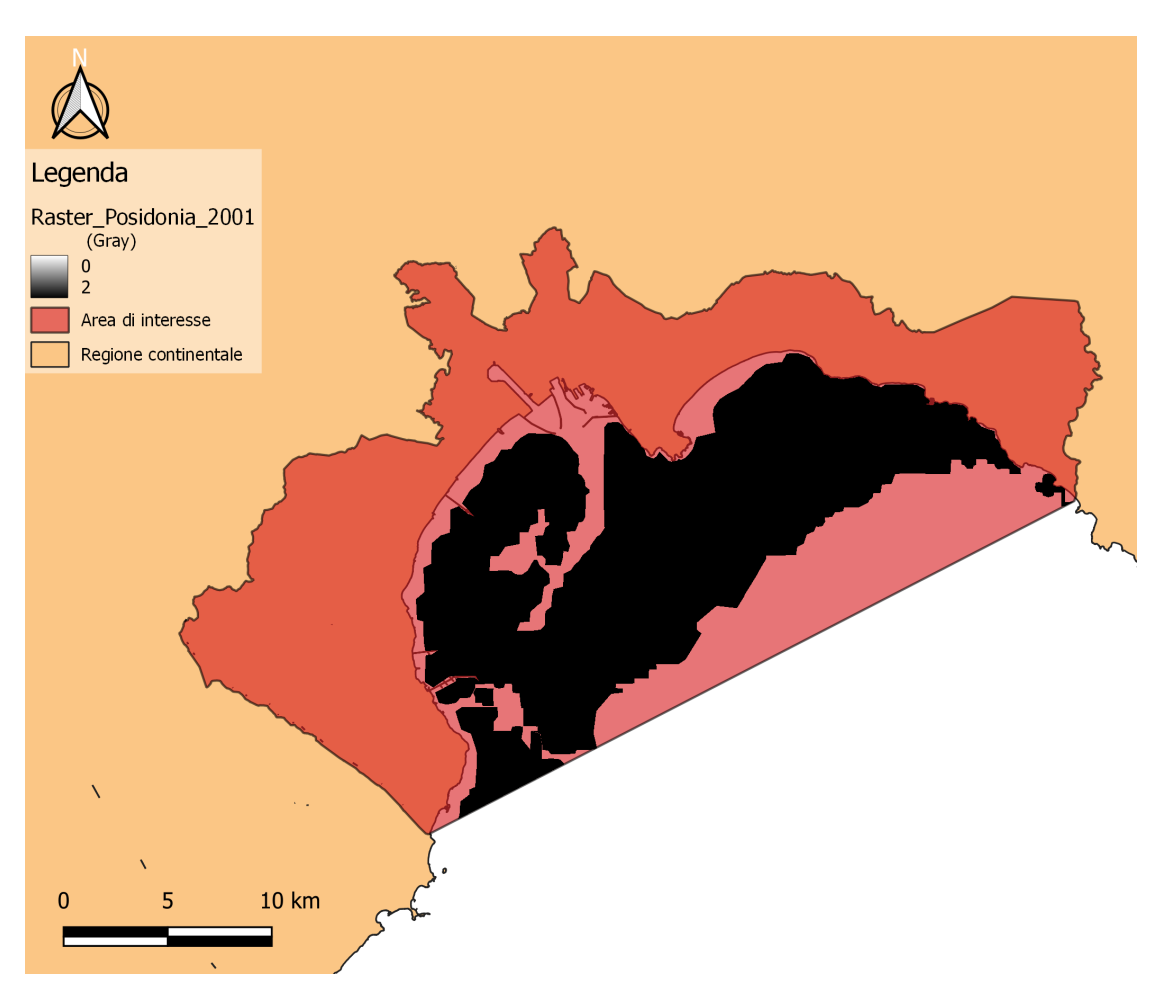

**Figura 3.5:** Estensione Posidonia 2001

Per approfondire lo studio della posidonia all'intero dell'era di interesse si è scelto di fare ulteriori analisi, tra cui un'analisi sul campo in modo da valutare, anche visivamente, come si pone l'habitat della Posidonia nelle coste del Golfo di Cagliari. Una prima analisi consiste nella valutazione tramite satellite dell'estensione della posidonia. Come analizzato nel corso della tesi la caratteristica principale è che la sua estensione arriva molto vicino alla linea di costa. Quindi si riscontrano dimensioni ridotte dalla linea all'interno del mare che rappresenta l'estensione della prateria di Posidonia alla spiaggia.

Per quanto riguarda l'analisi sul campo effettuata, sul campo, essa è stata svolta principalmente sulla Sella del Diavolo che risulta un punto panoramico per la visione dell'intero golfo. Infatti La Sella del Diavolo è un promontorio, situato nel comune di Cagliari che corrisponde al punto in cui si riesce a vedere tutto il golfo di Cagliari. L'analisi quindi corrisponde a una gran parte del tratto di costa considerato in questo lavoro di tesi, in ogni caso è rappresentativo della situazione attuale della Posidonia nel Golfo di Cagliari.

Di seguito sono riportate alcune immagini (Figure [3.6](#page-50-0) [3.7](#page-51-0) [3.8](#page-51-1) [3.9](#page-52-0) ) che rappresentano le fotografie fatte durante l'analisi in campo nella località della Sella del diavolo.

<span id="page-50-0"></span>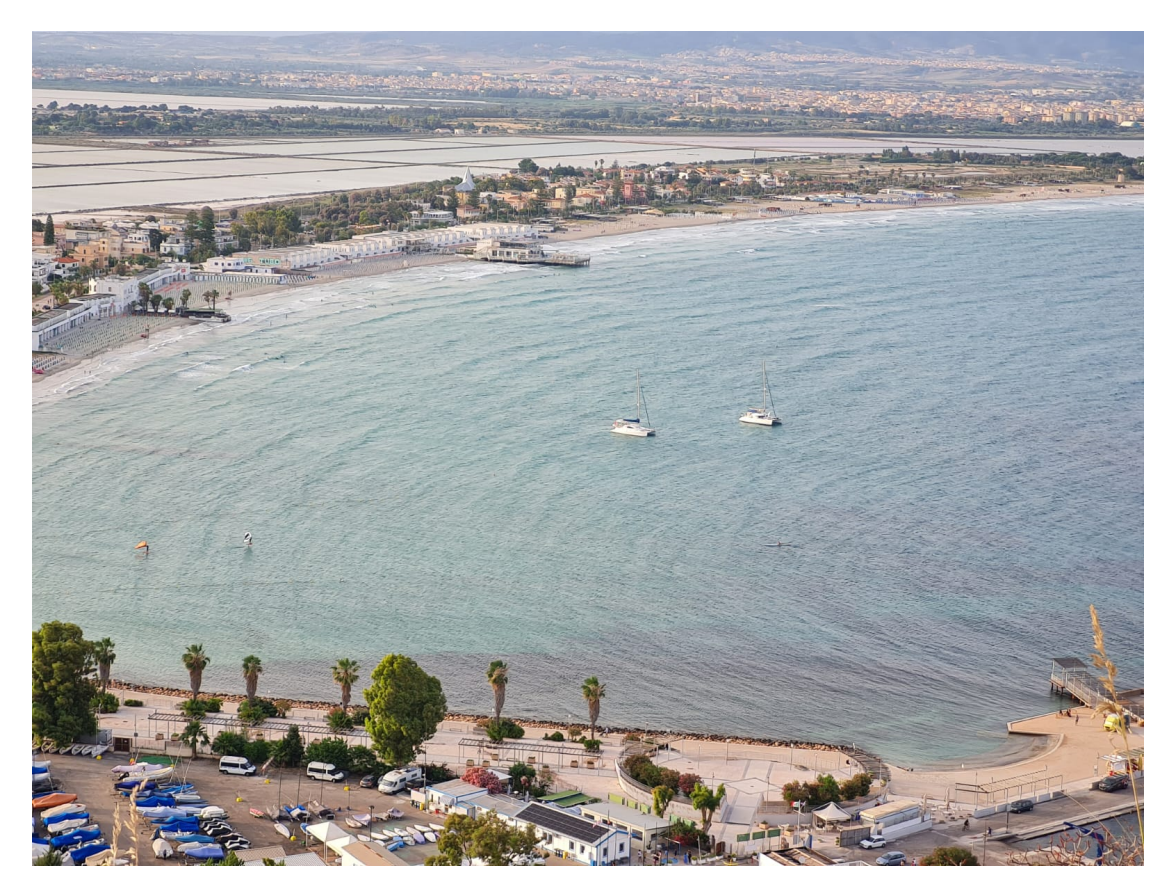

**Figura 3.6:** Visuale golfo di Cagliari (da analisi sul campo)

Nelle Figure [3.10](#page-53-0) e [3.11](#page-53-1) è presente il particolare a sinistra in cui è rappresentato in nero la linea che approssimativamente delimita dell'estensione della Posidonia visibile.

## **3.3 Elaborazione dati**

In questo paragrafo verranno rappresentati i passaggi principali di elaborazione dei dati per ottenere i dati necessari all'uttilizzo dei modelli InVEST *Coastal Blue Carbon* e *Coastal Vulnerability*.

Caso studio

<span id="page-51-0"></span>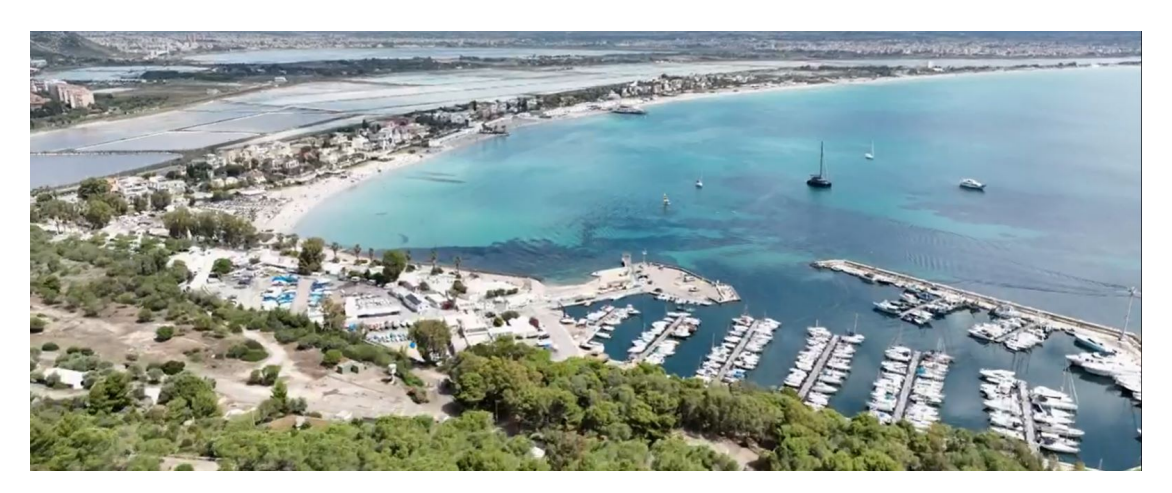

**Figura 3.7:** Visuale del golfo dalla *Sella del diavolo* (da analisi sul campo)

<span id="page-51-1"></span>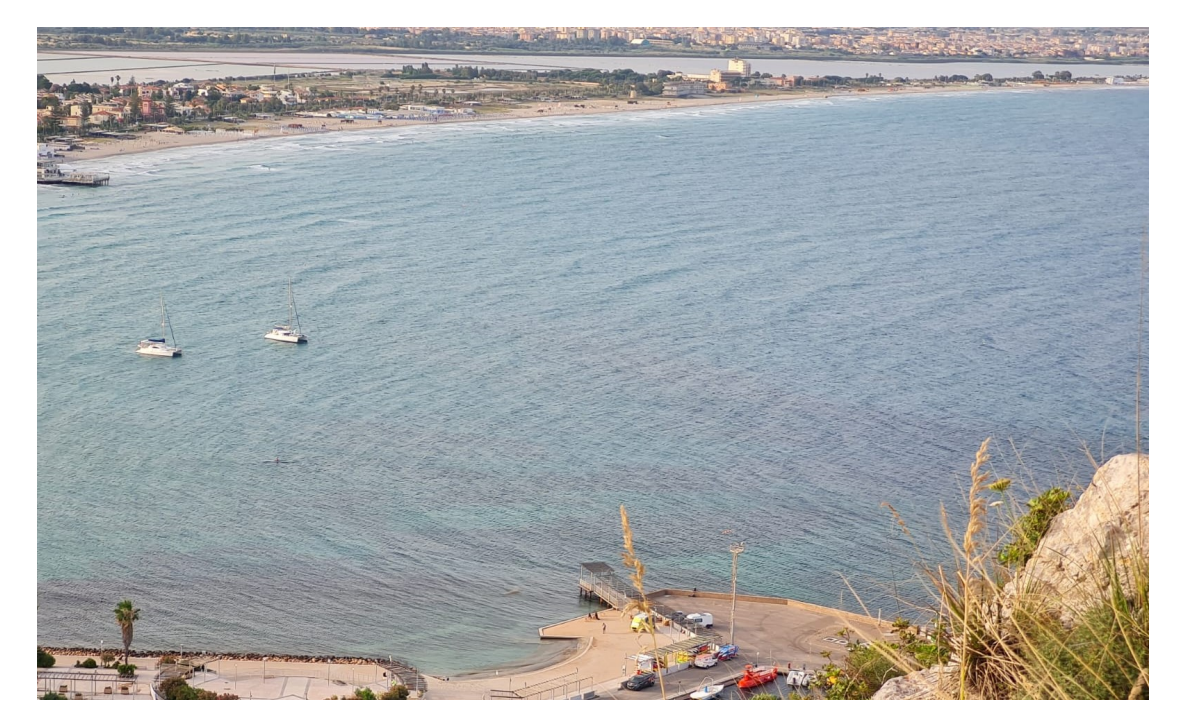

**Figura 3.8:** Visuale di Marina Piccola (Cagliari) (da analisi sul campo)

### COASTAL BLUE CARBON

Per quanto riguarda i dati di input del modello Coastal Blue Carbon, essi si basano principalmente sulla descrizione dell'habitat marino considerato (in questo caso la Posidonia Oceanica). Come analizzato nel paragrafo 2.3.1, tali informazioni sono rappresentate dall'utilizzo del suolo identificato dal termine LULC.

Caso studio

<span id="page-52-0"></span>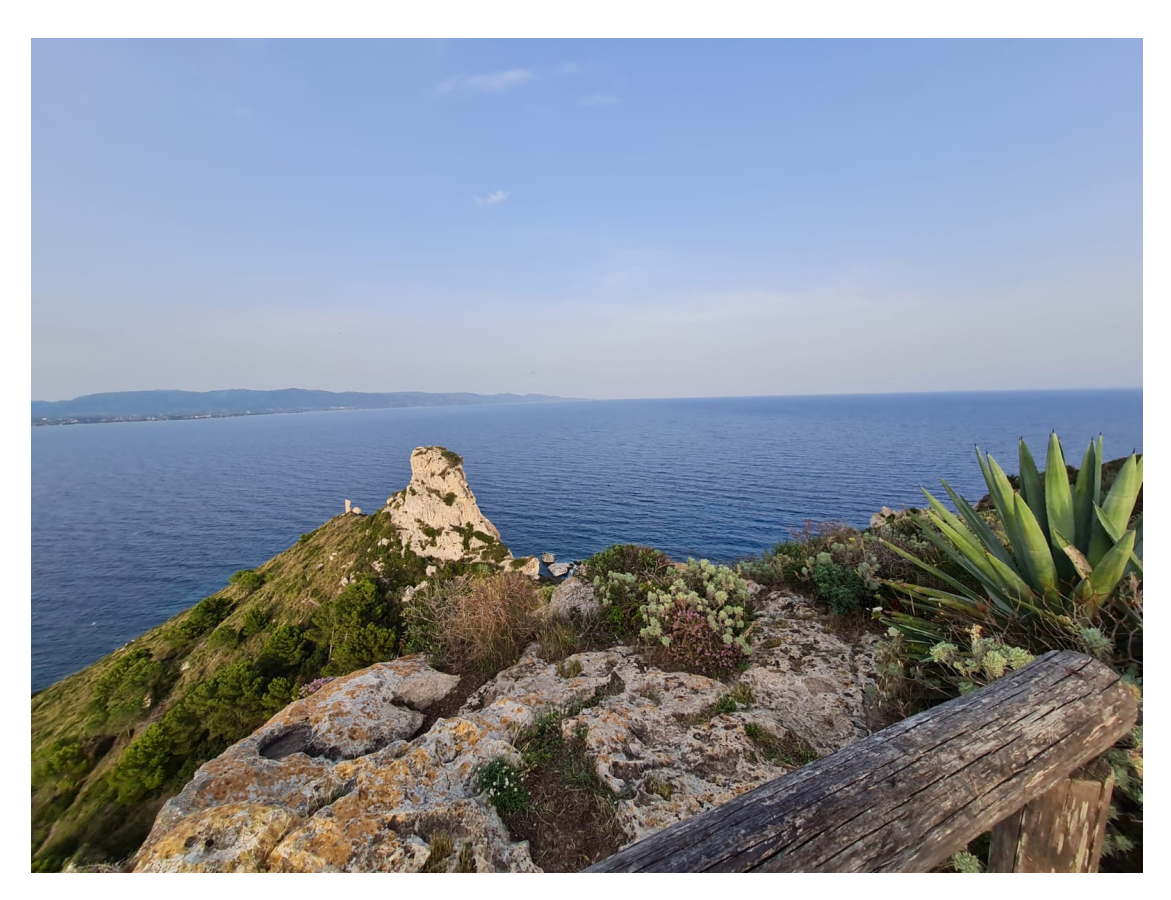

**Figura 3.9:** Visuale sud dalla *Sella del diavolo* (da analisi sul campo)

La ricerca dei dati LULC inizia con la ricerca dei file di tipo shapefile in modo da essere utilizzabili attraverso gli strumenti GIS.

In una prima analisi l'estensione dei vari habitat marini presenti lungo le coste considerate, è stata ricercata nel sito della regione Sardegna. Infatti, attraverso la sezione del geoportale della Regione Autonoma della Sardegna, è stata possibile la visualizzazione dell'estensione degli habitat, compreso quello di interesse del lavoro di tesi nonché la Posidonia Oceanica. Tuttavia non è stato possibile il download dei dati. Il passaggio di download è necessario per l'elaborazione successiva dei dati stessi sul software GIS, poiché i dati da inserire nel modello sono di tipo raster.

La ricerca dei dati quindi si è composta successivamente in due fasi, la prima riguarda l'estensione dell'habitat corrispondente all'anno 2001 mentre l'altra ha riguardato la ricerca dell'estensione dell'habitat riferita all'anno 2021.

I dati riferiti all'anno 2001 provengono al lavoro di tesi di dottorato del dott. Simone Simeone, dal titolo "Managment of beach-coast Posidonia oceanica

<span id="page-53-0"></span>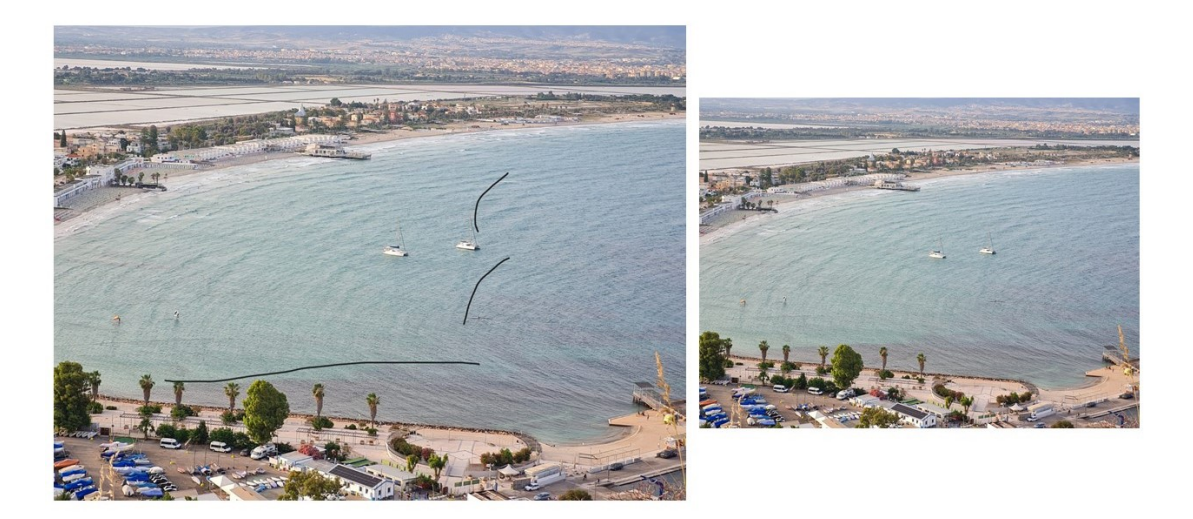

**Figura 3.10:** Visuale dalla *Sella del diavolo* con particolare della posidonia (da analisi sul campo)

<span id="page-53-1"></span>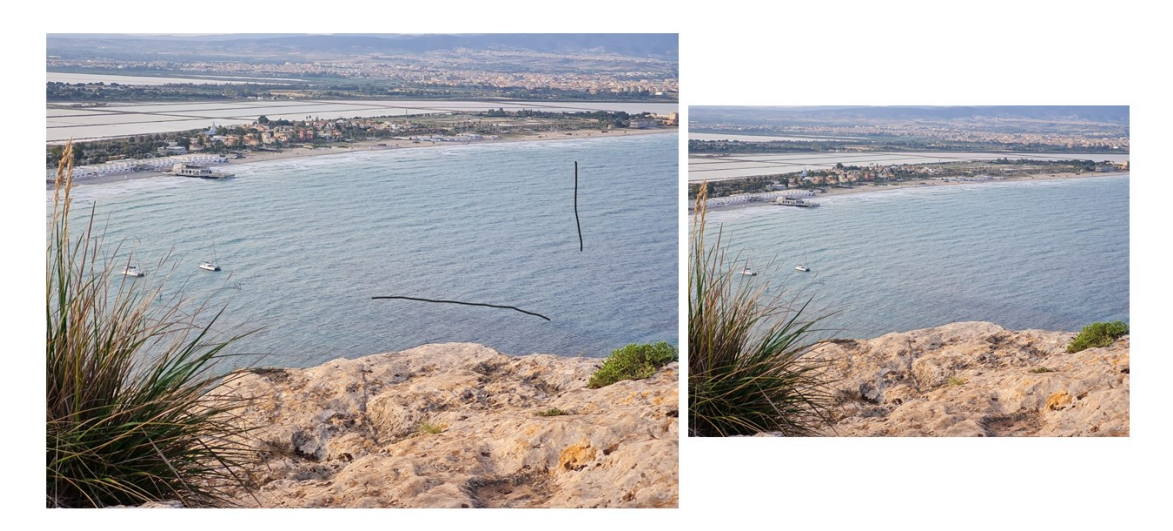

**Figura 3.11:** Visuale est dalla *Sella del diavolo* con particolare della posidonia (da analisi sul campo)

seagrass on the island of Sardinia (Italy, Western Mediterranean)" [\[11,](#page-74-2) De Falco et al., 2008]. Nel documento in questione è presente la rappresentazione della distribuzione della prateria di Posidonia oceanica nell'isola della Sardegna. A partire da questo documento dopo aver contattato l'autore, è stato fornito il file di partenza che è stato georeferenziato e modellato attraverso il software GIS. Così facendo, attraverso vari passaggi si è riusciti ad ottenere i dati necessari ad utilizzare il modello. Si tratta del file in formato raster rappresentato nella

figura [3.5.](#page-49-0) Il documento di partenza è stato di grande importanza ai fini di questo lavoro di tesi in quanto grazie ad esso è stato possibile realizzare la valutazione dell'anno 2001. Inoltre nello stesso documento sono presenti valide e precise considerazioni sulla Posidonia presente nell'ambito della Regione Sardegna quindi utili al lavoro di tesi.

Per quanto riguarda la parte economica, i dati di partenza provengono dalla guida fornita dal software InVEST [\[8,](#page-74-5) Stanford University , 2023] nella sezione Valutation of Net Sequestred Carbon. In questa sezione è presente un link: [Social Costs of Carbon](https://www.epa.gov/sites/production/files/2016-12/documents/sc_co2_tsd_august_2016.pdf ) (reperibile al seguente indirizzo: [Technical support](https://www.epa.gov/sites/production/files/2016-12/documents/sc_co2_tsd_august_2016.pdf) [document: Social Cost of Carbon for Regulatory Impact Analysis Under](https://www.epa.gov/sites/production/files/2016-12/documents/sc_co2_tsd_august_2016.pdf) [Executive Order 12866.](https://www.epa.gov/sites/production/files/2016-12/documents/sc_co2_tsd_august_2016.pdf) Nel documento [\[7,](#page-74-6) Interagency Working Group on SCC et al., 2016] è presente la tabella nominata come **Table2: Social cost of CO**<sup>2</sup> **, 2010-2050** in cui sono presenti i valori di SCC per 3 diversi tassi di Discount rate. L'unità di misura utilizzata sono dollari per unità di tonnellata di *CO*<sup>2</sup> (*dollars/CO*2). Nella tabella [3.1](#page-54-0) sono riportati i valori utilizzati.

<span id="page-54-0"></span>**Tabella 3.1:** Costo della CO<sub>2</sub> dal 2010 al 2050

| Year | $2.5\%$ | $3.0\%$ | $5.0\%$ |
|------|---------|---------|---------|
| 2010 | 10      | 31      | $50\,$  |
| 2015 | 11      | 36      | 56      |
| 2020 | 12      | 42      | 62      |
| 2025 | 14      | 46      | 68      |
| 2030 | 16      | 50      | 73      |
| 2035 | 18      | 55      | 78      |
| 2040 | 21      | 60      | 84      |
| 2045 | 23      | 64      | 89      |
| 2050 | 26      | 69      | 95      |

La fonte dei dati è uno studio a cura del *Interagency Working Group on Social Cost of Greenhouse Gases, United States Government* risalente all'anno 2007 [\[7,](#page-74-6) Interagency Working Group on SCC , 2016]. Pertanto l'unità di misura utilizzata per la determinazione delm costo SCC è *dollars*<sup>2007</sup> quindi si riferisce al dollaro valutato al 2007. Per questo motivo questi valori devono essere modificati in modo da adattarsi all'unità di misura corretta per questo lavoro di tesi cioè  $\epsilon_{2021}$ . Il primo passaggio è quello di portale la valuta del dollaro da quella del 2007 alla valuta del dollaro al 2021, anno di riferimento del lavoro di tesi. La conversione tra le due unità di misura, viene fatta moltiplicando il dato di partenza riferito al 2001 per un fattore identificato come il tasso di inflazione. In questo lavoro di tesi, il tasso di inflazione a livello storico è stato ricavato dal seguente link: [https://fxtop.com/it/calcolatrice-inflazione](https://fxtop.com/it/calcolatrice-inflazione.php?A=1&C1=USD&INDICE=USCPI31011913&DD1=01&MM1 =01&YYYY1=2007&DD2=31&MM2=12&YYYY2=2020&btnOK=Calcolare+l%27equivalente)*tassodiinflazione*.

Il tasso di inflazione cercato è pari a **1.39** per cui la conversione segue la seguente espressione:

$$
USdollars_{2021} = 1.39 \cdot USdollars_{2007} \tag{3.1}
$$

Dove:

*USdollars*<sup>2021</sup> = Valore SCC in dollari riferito all'anno 2021; *USdollars*<sup>2007</sup> Valore SCC in dollari riferito all'anno 2007;

Inoltre ai fini della valutazione corrente quindi riferita al territorio italiano (poiché si sta trattando la regione Sardegna), si vogliono ottenere i risultati in euro. Per questo motivo occorre fare un ulteriore passaggio, di seguito riportato. Il fattore di cambio da dollaro a euro è stato ricavato dal seguente link: *[calcolatore di scambio dollaro-euro](https://fxtop.com/it/tassi-cambio-storici.php?A=1&C1=USD&C2=EUR &YA=1&DD1=01&MM1=01&YYYY1=2020&B=1&P=&I=1&DD2=01&MM2=12&YYYY2 = 2020&btnOK=Cerca)* che ha la stessa fonte di partenza del dato precedente. Il valore del fattore di scambio dal dollaro 2021 all'euro 2021 è pari a **1.1314** quindi l'espressione da considerare è la seguente:

$$
USeuro_{2021} = 1.1314 \cdot USdollars_{2021} \tag{3.2}
$$

Dove:

 $USeuro<sub>2021</sub> =$  Valore SCC in euro riferito all'anno 2021; *USdollars*<sup>2021</sup> Valore SCC in dollari riferito all'anno 2021;

Un ulteriore passaggio deriva dal fatto che i valori a disposizione, riportati in tabella [3.1](#page-54-0) si riferiscono ad un arco temporale che va dal 2010 al 2050 ma con intervalli di tempo di 5 anni (ad esempio 2010-2015-2020 ecc). Tuttavia per procedere con lo svolgimento del modello, sono necessari i valori riferiti ad ogni anno del periodo considerato. Per questo motivo è stata fatta una interpolazione dei termini riportati nella tabella per determinare i corrispondenti valori riferiti agli anni interni all'intervallo. Il calcolo è stato fatto per ognuno dei 3 valori di Discount rate considerato. Inoltre ai fini dell'analisi oggetto di questo studio, sono necessari i valori SCC anche per gli anni precedenti al 2010. Infatti l'analisi parte dall'anno 2001. Per cui occorre determinare i valori per l'intervallo di tempo dal 2001 al 2010. Per fare ciò si è eseguito il seguente passaggio. Per ogni valore di discount rate è stato determinato l'andamento dei valori corrispondenti al periodo dal 2010 al 250 attraverso la determinazione della linea di tendenza di tipo lineare. Attraverso l'equazione di quest'ultima sono stati ricavate le espressioni per la determinazione dei valori di SCC degli anni compresi dal 2001 al 2010 per ogni discount rate considerato.

A questo punto i dati ottenuti sono corretti e possono essere utilizzati nel modello. In particolare, si tratta di dati necessari per lo svolgimento del modello Coastal Blue Carbon nella sezione della valutazione economica, la tipologia di input corrispondente ai dati appena descritti è **Price Table**. Un esempio di tabella utilizzata nel modello è riportata nell'appendice [A.](#page-71-0) La tabella ha la funzione di esempio e si riferisce al valore di Discount rate pari al 3.0%.

#### COASTAL VULNERABILITY

In riferimento all'elaborazione dati del modello Coastal Vulnerability, hanno assunto una particolare rilevanza i dati riguardanti l'input **WaveWatchIII**. Si tratta di dati contenenti caratteristiche del vento e delle onde a cui è soggetta la costa e che influenzano la sua esposizione e di conseguenza la vulnerabilità [\[14,](#page-74-7) Stanford University , 2023]. Attraverso il Natural capital project [\[4,](#page-73-1) edX courses , 2023], è possibile consultare una mappa che contiene i dati di WaveWatchIII in grande scala, cioè a livello globale. Tuttavia, questa mappa non comprende il mar Mediterraneo quindi non ricopre la classificazione di dati necessari per lo svolgimento di questa tesi poiché l'area di interesse si trova proprio nel Mar Mediterraneo. Pertanto si è provveduto a procedere con determinati passaggi per la costruzione completa dei dati di input del WaveWatchIII.

Il primo step è stato quello di individuare dati che rappresentassero le caratteristiche di vento e di onde caratteristiche dell'area considerata.

Attraverso una ricerca dettagliata dei dati che potessero ricoprire la zona di interesse, si è riscontrato che si occupa di questo ambito il dipartimento di *Ingegneria Civile, Chimica e Ambientale dell'Università degli Studi Di Genova (DICCA)*. Infatti attraverso il gruppo di ricerca MeteOcean, ha svolto vari studi a proposito del comportamento e caratteristiche del vento e delle onde su tutta la superficie del Mar Mediterraneo. Il gruppo di ricerca ha realizzato un database sul dominio utilizzato per le simulazioni delle condizioni atmosferiche e del moto ondoso. Nel sito del MeteOcean group DICCA : [http://www3.dicca.unige.it/meteocean/hindcast.html,](http://www3.dicca.unige.it/meteocean/hindcast.html) è presente una mappa in cui è possibile individuare i punti su cui sono stati valutati i dati per poi poter selezionare i punti di interesse.

Considerando l'area di interesse oggetto di studio, il Golfo di Cagliari, sono stati individuati 3 punti che potessero rappresentare le condizioni di vento e onde sul tratto di costa considerato. I tre punti, rappresentati in figura [3.12](#page-57-0) sono stati presi dal sito MeteOcean.

Caso studio

<span id="page-57-0"></span>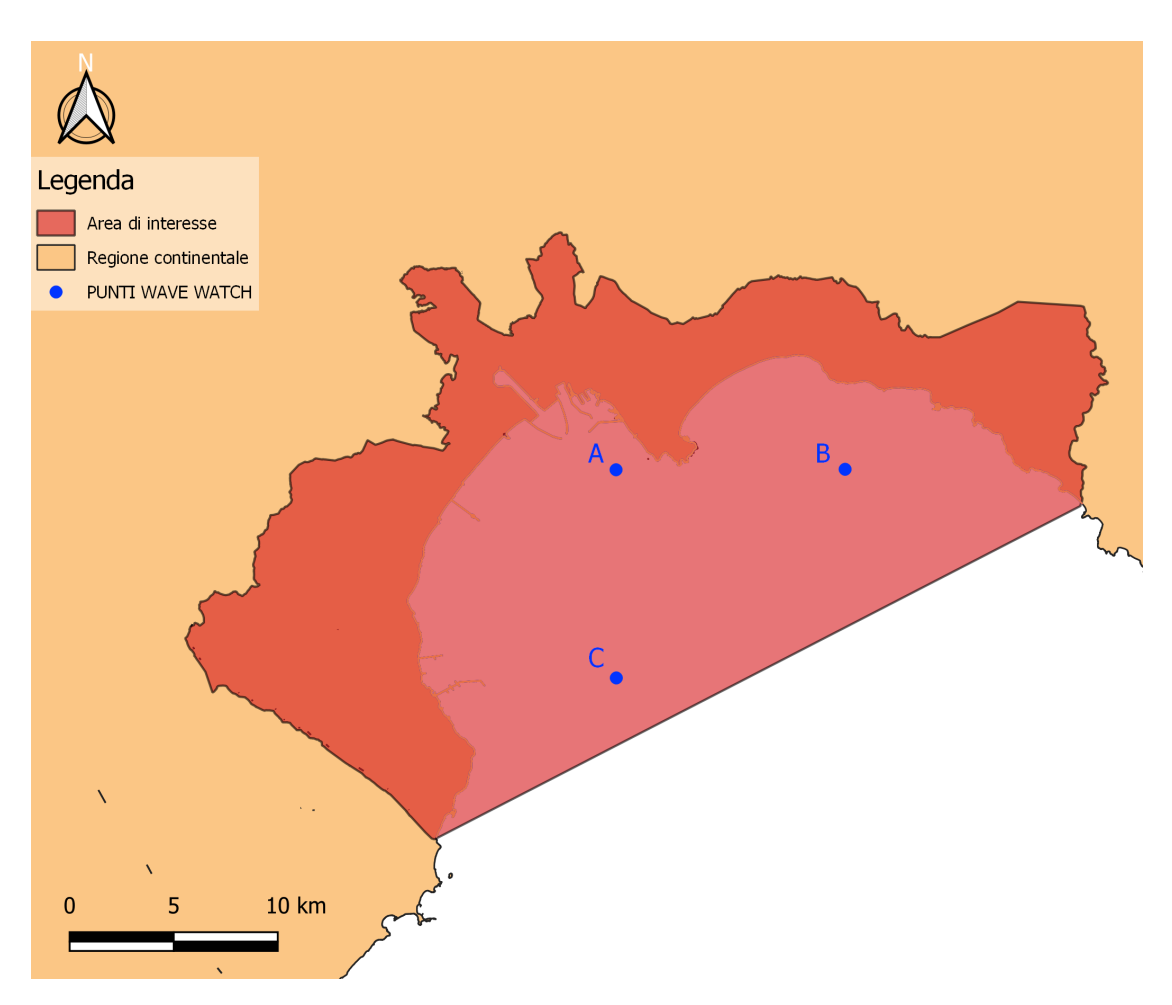

**Figura 3.12:** Punti Wave Watch III della zona di interesse

Una volta individuati i punti è stato necessario contattare il gruppo, in particolare l'ing G. Besio che ha provveduto a fornire i database correlati ai punti scelti. Di seguito è riportata una descrizione dei punti individuati:

• **A** POINT NAME: Point\_006123 LON[E]:9.1253 LAT[N]:39.18 DEPTH[m]:5.16

• **B** POINT NAME: Point\_006124 LON[E]:9.2527

LAT[N]:39.18 DEPTH[m]:31.11

• **C** POINT NAME: Point\_006296 LON[E]:9.1253 LAT[N]:39.09 DEPTH[m]:30.3

Una volta individuati i punti e ricevuti i dati di vento e onde si è passati all'elaborazione di questi. I dati di partenza, cioè quelli ricevuti dal gruppo di ricerca, sono in formato csv. Essi contengono le informazioni di dati raccolti ogni ora per ogni anno dal 5 gennaio 1979 al 31 dicembre 2020 . Si tratta quindi di una mole considerevole di dati. Per lo studio di questo lavoro di tesi si è scelto di utilizzare, per ogni punto un intervallo di tempo di 5 interi anni antecedenti all'anno preso in considerazione. Quindi prendendo in esame l'anno 2001, i dati utilizzati vanno dal 1 gennaio 2006 al 31 dicembre 2000. Invece prendendo in esame l'anno 2021, i dati utilizzati sono stati quelli relativi al periodo compreso tra il 1 gennaio 2016 e il 31 dicembre 2020.

Da questo punto in poi, i passaggi descritti sono stati presi dalla guida [\[14,](#page-74-7) Stanford University et al., 2023] fornita da InVEST per la determinazione dei dati di WAVEWATCHIII che è disponibile anche al link: [WAVE WATCH III](https://storage.googleapis.com/releases.naturalcapitalproject.org/invest-userguide/latest/en/coastal_vulnerability.html#appendix-b)

Il primo passaggio consiste nel calcolo della effettiva velocità del vento *w* attraverso i valori delle componenti di velocità *uw* e *vw* fornite nel database di partenza in m/s. Esse rappresentano rispettivamente la componente est-ovest (West-East Wind Velocity) e la componente nord-sud (South-North Wind Velocity) della velocità. La formula per la determinazione dei valori di velocità w è:

$$
w = \sqrt{u_w^2 + v_w^2}
$$
 (3.3)

Per quanto riguarda il vento, invece, il calcolo prevede la determinazione dei valori di **WaveP** che rappresentano la potenza delle onde espressa in kW/m. I dati di partenza per il calcolo di potenza delle onde sono la misura dell'altezza d'onda significativa (misurata in m) e il periodo medio (s), che si riferisce alle onde e ciascuna misurazione, in entrambi i casi, è corrispondente all'ora compresa nell'intervallo di tempo considerato. La formula, fornita da [\[14,](#page-74-7) Stanford University ., 2023] per determinare i valori di potenza delle onde è la seguente:

$$
P = 0.5 \cdot H_s \cdot T_m \tag{3.4}
$$

Da questo momento in poi per quanto riguarda i dati WAVEWATCHIII non si ragiona più in termini di tempo con suddivisione dei dati per ogni ora ma si

<span id="page-59-0"></span>

| X        | REI VX      | REI PCTX    | V10PCT X    | WavP X      | WavPPCT X   |
|----------|-------------|-------------|-------------|-------------|-------------|
| $\Omega$ | 6.324498556 | 0.433315088 | 12.4579292  | 0.339499517 | 1.988623    |
| 22.5     | 6.332315662 | 0.28279511  | 11.78812962 | 0.404085708 | 2.0723922   |
| 45       | 6.972296265 | 0.326126619 | 17.38073646 | 0.726202918 | 10.0374528  |
| 67.5     | 7.510658278 | 0.440156906 | 24.82136177 | 2.983165029 | 39.2073696  |
| 90       | 5.683490221 | 1.872377303 | 23.96330528 | 0.926207536 | 37.73234115 |
| 112.5    | 4.774530086 | 12.28106185 | 15.6179384  | 0.86305044  | 16.23448125 |
| 135      | 3.825623906 | 30.07434775 | 15.45380212 | 0.806278017 | 19.23833925 |
| 157.5    | 3.615687163 | 10.68919905 | 12.44025723 | 0.381788922 | 16.4312192  |
| 180      | 4.080011622 | 8.027732166 | 13.64184738 | 0.312015177 | 8.6145222   |
| 202.5    | 5.226069236 | 4.381043605 | 14.04172354 | 0.511437308 | 7.5104664   |
| 225      | 6.295511406 | 1.956759715 | 14.93720188 | 0.618128128 | 5.6044583   |
| 247.5    | 6.57384745  | 1.762908228 | 15.93141551 | 0.533617584 | 6.411024    |
| 270      | 6.767528416 | 2.228151797 | 13.72953022 | 0.486999699 | 4.16772225  |
| 292.5    | 7.358993558 | 5.715197957 | 17.58010239 | 0.572502359 | 7.12089225  |
| 315      | 7.677815775 | 16.56403941 | 21.85520533 | 0.573377712 | 10.86032025 |
| 337.5    | 7.149210098 | 2.964787448 | 19.4833262  | 0.473234933 | 8.6772312   |

**Tabella 3.2:** Dati Input Wave Watch riferiti al punto A

ragiona in direzioni. Infatti, Il modello, quando si tratta di elementi Wave Watch prevede la suddivisione dei dati di vento e onde in direzioni che corrispondono a 16 settori equiangolari. In particolare, le direzioni considerate corrispondono ai seguenti angoli: 0° 22.5° 45° 67.5° 90° 112.5° 135° 157.5° 180° 202.05° 225° 247.5° 270° 292.5° 315° 337.5°. Nel modello le direzioni appena elencate vengono definite come suffisso nel nome di ogni dato considerato. Da questo momento in poi le direzioni saranno definite con il termine **X**. Per passare dalla considerazione temporale a quella direzionale, il principio adottato dal Catural Capital Project è quello di considerare i dati maggiori del 10% della direzione associata. Proprio per seguire questo ragionamento si è proceduto a determinare particolari medie valori di percentuali e determinazione di valori massimi per arrivare a determinare i dati utili per l'utilizzo all'interno del modello.

Nella tabella [3.2](#page-59-0) è riportata a titolo esemplificativo la tabella riferita al punto A in cui sono definite le quantità:

- **REI\_VX**: valori di velocità del vento calcolati come media delle velocità del vento più alte del 10% che sono state assegnate ai 16 settori X.
- **REI PCTX**: valori che rappresentano la porzione delle velocità più alte del 10 % centrate nella direzione principale X
- **V10PCT\_X**: Valori che rappresentano la media delle velocità del vento più alte del 10 % centrate nella direzione principale X.
- **WaveP** X: Valori che rappresentano la media di potenza delle onde maggiori del 10% che sono corrispondenti ai 16 settori X.
- **WavPPCT\_X**: valori che rappresentano la porzione dei risultati di potenza d'onda più alti del 10 % centrati nella direzione principale X.

I ragionamenti fatti sin ora sono stati fatti per tutti i 3 punti individuati. Una volta determinati i valori appena esposti per ogni punto e per ogni direzione X, per un determinato anno di riferimento, il 2001 , si è passati alla determinazioni dei dati per l'altro anno, il 2021. Perché come riportato in precedenza, i dati di partenza si riferiscono ai 5 anni antecedenti all'anno considerato.

Infine, per utilizzare i valori appena calcolati nel modello InVEST Coastal Vulnerability, è stato necessario raggrupparli tutti in un unico file di tipo csv. Il file input è così composto: ogni riga corrisponde al punto individuato (in questo caso A, B, C, rappresentati in figura [3.12\)](#page-57-0) mentre le colonne corrispondono ai dati di vento e onde appena esposti. Il passaggio che è svolto fatto è stato quello di trasformare la tabella [3.2](#page-59-0) in un'unica riga, in questo caso quella riferita al punto A. Per ottenere il risultato da inserire come input quindi è stato fatto un lavoro di trasposizione dei dati per ottenere una unica tabella che contenesse le informazioni dei tre punti per tutti i valori calcolati per ciascuna delle direzioni X considerate.

# **Capitolo 4 Applicazione del software**

## **4.1 RISULTATI**

In questo capitolo verranno descritti ed esposti i risultati ottenuti dall'applicazione dei modelli InVEST. Si tratta di risultati quantitativi sulla valutazione dell'habitat costiero di Posidonia sull'area di interesse del Golfo di Cagliari. I risultati ottenuti da questo lavoro di tesi possono essere distinti in due grandi categorie, la prima comprende il modello *Coastal Blue Carbon* e la seconda comprende i risultati del modello *Coastal Vulnerability*. Dal punto di vista temporale, i risultati si riferiscono agli anni 2001 e 2021 quindi si ha un arco temporale di valutazione pari a 10 anni.

## **4.1.1 Coastal Blue Carbon**

Lo scopo del modello Coastal Blue Carbon è quello di valutare il sequestro di carbonio nel tempo come conseguenza della variazione di habitat nella zona considerata. L'applicazione del modello, ha portato alla restituzione di file di tipo raster. Si tratta di 6 file che verranno di seguito descritti, la descrizione dei seguenti file deriva dalla User's Guide [\[8,](#page-74-5) Stanford University , 2023]. I risultati del Coastal Blue Carbon sono:

- **carbon-accumulation-between-2001-and-2021** *carbon-accumulation-between-[year]-and-[year][Suffix].tif* Quantità di carbonio accumulata tra i due anni considerati (in questo caso sono il 2001 e il 2021).
- **carbon-stock-at-2001** *carbon-stock-at-[year][Suffix].tif*

Somma della quantità di carbonio nei 3 insiemi (biomass, soil e litter) per ogni LULC nell'anno considerato (in questo caso 2001).

• **carbon-stock-at-2021**

*carbon-stock-at-[year][Suffix].tif* Somma della quantità di carbonio nei 3 insiemi (biomass, soil e litter) per ogni LULC nell'anno considerato (in questo caso 2021).

• **total-net-carbon-sequestion-between-2001-and-2021** *total-net-carbon-sequestion-between-[year]-and-[year][Suffix].tif* Quantità totale di carbonio sequestrato nell'intervalo temporale tra i due anni

considerati (2001 e 2021)

• **total-net-carbon-sequestration**

*total-net-carbon-sequestration[Suffix].tif* Quantità totale di carbonio sequestrato nell'intero compreso tra l'anno di riferimento e l'anno di analisi.

• **net-present-value** *net-present-value[Suffix].tif* Valore monetario del sequestro di carbonio.

Il modello Coastal Blue Carbon restituisce quindi due categorie di risultati, la prima riguarda la quantità di carbonio sequestrato e immagazzinato negli anni considerati, tale quantità viene espressa in  $\frac{\dot{M} tCO_2E}{I}$ *ha* · *year* , la seconda riguarda il valore monetario che viene espresso in questo caso in  $\epsilon_{2021}$ .

<span id="page-62-0"></span>Nella tabella seguente, Tabella [4.1](#page-62-0) sono rappresentati i risultati ottenuti con l'applicazione del modello Coastal Blue Carbon per l'intervallo di tempo considerato e cioè quello 2001 al 2021.

|                                           | Posidonia |
|-------------------------------------------|-----------|
| Carbon accumulation between 2001 and 2021 | 36.199997 |
| Carbon stock at 2001                      | 1821.91   |
| Carbon stock at 2021                      | 1858.1702 |
| Total net carbon sequestration            | 36.199997 |

**Tabella 4.1:** Risultati Coastal Blue Carbon

I risultati ottenuti si riferiscono all'area di interesse, con la Posidonia come habitat di riferimento e un arco temporale di 10 anni.

Per quanto riguarda il valore monetario del sequestro di carbonio (net-presentvalue), esso è dipendente dal tasso di sconto (Discount rate) come esposto nel paragrafo 2.3. Per questo motivo la valutazione per determinare il parametro del valore monetario è stata eseguita tre volte, una per ogni valore di discount rate. Di seguito, nella tabella [4.2s](#page-63-0)ono riportati i valori per ogni Discount rate considerato quindi per 2.5%, 3%, 5%.

<span id="page-63-0"></span>

| Discount rate | net-present-value $\epsilon_{2021}$ |
|---------------|-------------------------------------|
| $2.5\%$       | 45136.93                            |
| $3.0\%$       | 26728.93                            |
| $5.0\%$       | 6974.13                             |

**Tabella 4.2:** Valori net-present-value

### **4.1.2 Coastal Vulnerability**

Come esposto nel paragrafo 2.4, lo scopo del modello Coastal Vulnerability è identificare il valore dell'indice di esposizione per ogni punto individuato lungo il tratto di costa dell'area considerata.

Quindi, il primo passo è statala determinazione dei punti di costa. Questo processo è stato realizzato a partire dall'intersezione di due file che stabiliscono e concretizzano l'area di interesse. I due file sono **Area of Interest (AOI) Landmasses**. Il primo rappresenta l'estensione dell'area che si vuole analizzare e quindi contenente al suo interno il tratto di costa oggetto di studio, il secondo rappresenta la parte continentale sia interna all'area di interesse sia attorno ad essa. Entrambi i file sono del tipo poligon shapefile e sono stati elaborati attraverso il software GIS. Per permettere l'intersezione tra di essi, è necessario che si sovrappongano per cui è necessario che si trovino nello stesso sistema di riferimento. Ai fini del lavoro svolto in questa tesi i file su GIS sono stati trattati utilizzando come sistema di riferimento *ED50 / UTM zone 32N EPSG23032*, di conseguenza anche i risultati ottenuti sono stati realizzati con lo stesso sistema di riferimento. In questo lavoro di tesi con i dati di input considerati sono stati individuati *218 punti* lungo la linea di costa. Il numero di essi è dato sia dalla lunghezza della costa, circa 124km, sia dalla risoluzione scelta per lo sviluppo del modello, attraverso il dato di input **Model Resolution** in questo caso pari a 1000m.

I risultati ottenuti dal modello come output si dividono in 4 categorie tra cui una parte che contiene risultati intermedi, un file log, e due file che descrivono l'esposizione quindi i risultati veri e propri utilizzabili. Queste categorie di risultati del modello verranno di seguito descritte [\[9,](#page-74-0) Stanford University , 2023]:

• **intermediate**: Categoria di risultati contenuti in una cartella in cui sono presenti tutte le informazioni derivanti dai dagli input applicati ai punti della costa individuati. Ad esempio dati di habitat, vento e onde.

#### • **file log**

*InVEST-Coastal-Vulnerability-log-[year].txt*

File di di testo in cui è riportato il "registro" dell'esecuzione del modello. Durante il run del modello, per ogni passaggio eseguito, viene riportata la registrazione, in questo file sono contenuti proprio questi contenuti. Il file, che è di tipo *Documento di testo*, è utile per verificare eventuali errori riscontrati nell'esecuzione del modello e per visionare una sorta di riassunto dello svolgimento del modello stesso. Inoltre tale file è vantaggioso nel caso in cui si ha la necessità di utilizzare lo strumento User Forum nel quale poter confrontarsi e fare domande sullo specifico caso di modellazione poiché contiene tutte le informazioni utili a risolvere eventuali dubbi.

#### • **Coastal exposure point**

#### *coastal\_exposure.gpkg*

File più importante tra gli output del modello Coastal Vulnerability, è di tipo point shapefile e rispecchia esattamente i risultati finali del modello. Data la sua tipologia, il file possiede una tabella attributi in cui sono associati a ciascun elemento (che corrispondono ai punti di costa) i seguenti campi:

- **–** exposure: valore che corrisponde esattamente all'indice di esposizione (EI)
- **–** R\_[variabili]: Valori degli indici di esposizione riferiti ad ogni variabile considerata (vedi tabella [2.2](#page-34-0) ). Sono i valori classificati da 1 a 5 per ogni variabile; i risultati intermedi di queste variabili, prima che venissero suddivisi in 5 classi, si trovano nella cartella intermediate.
- **–** exposure\_no\_habitats: valori di indice di esposizione calcolato come se la variabile habitat (R\_hab) fosse sempre pari a 5 cioè con un grado di esposizione molto alto quindi riferito a nessun habitat presente. Si tratta dunque dell'indice di esposizione corrispondente alla situazione in cui non fossero presenti habitat protettivi in prossimità di quel punto di costa.
- **–** habitat\_role: valori di indice di esposizione calcolati come differenza tra exposure\_no\_habitat e exposure.

#### • **Coastal exposure table**

*coastal\_exposure.csv*

tabella in formato csv che contiene le stesse informazioni del file coastal\_exposure.gpkg. Corrisponde a una copia della tabella attributi dello shapefile. Viene fornita in formato csv per avere una maggiore comodità ed essere più agevole nel

corso dell'analisi dei risultati in quanto l'utente può modificare o aggiungere colonne per calcolare indici di scenari personalizzati.

Riepilogando, i risultati del modello utili ai fini dell'analisi oggetto di questo lavoro di tesi è espresso da una mappa in cui sono stati individuati i punti costieri dell'area di interesse e per ognuno di essi è stato calcolato un indice di esposizione che definisce la sua vulnerabilità all'erosione e alle inondazioni. Il modello Coastal Vulnerability è stato applicato all'anno 2001 e 2021 separatamente, di seguito, in figura [4.1](#page-65-0) e [4.2](#page-66-0) sono rappresentate le due situazioni con i rispettivi risultati.

<span id="page-65-0"></span>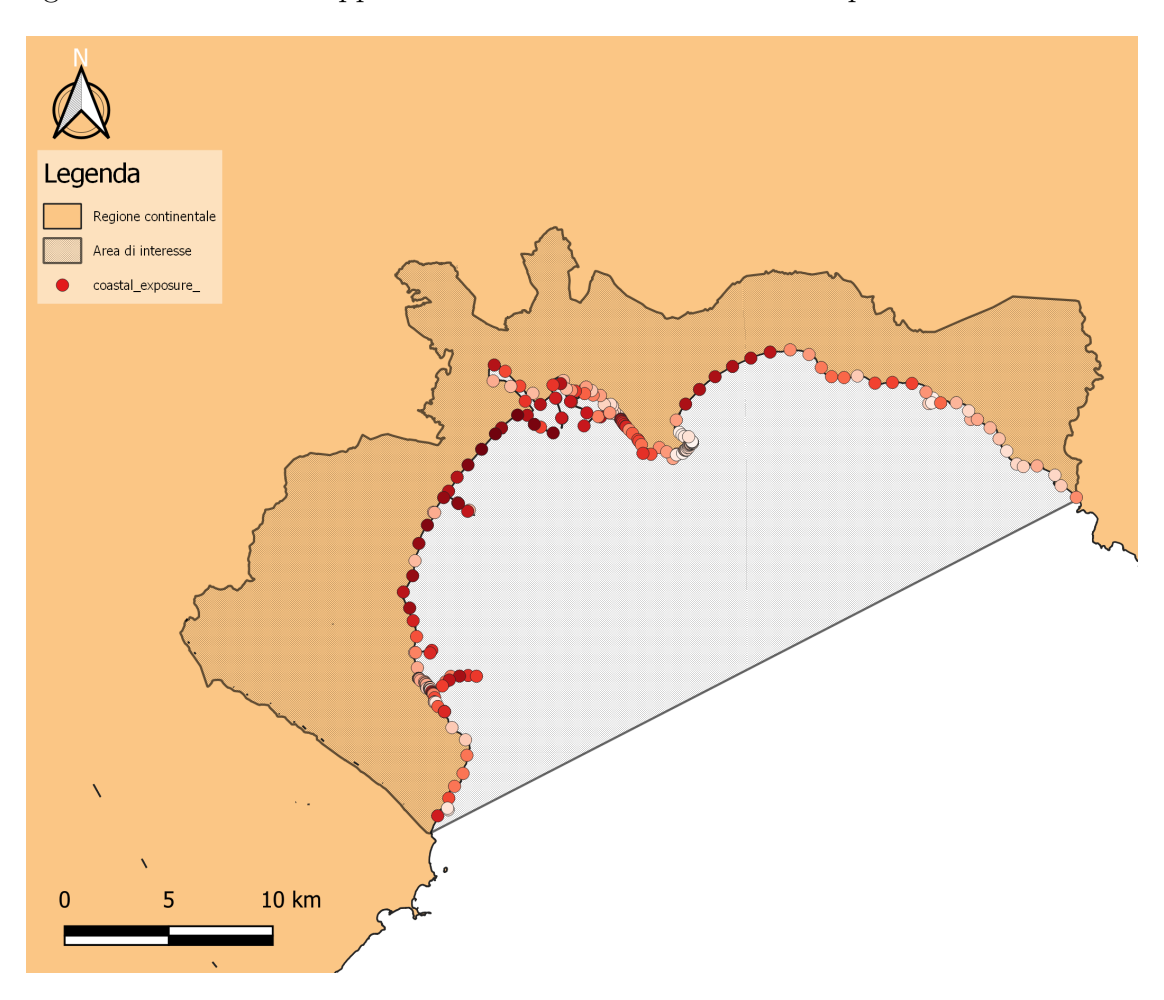

**Figura 4.1:** Risultati Coastal Vulnerability anno 2001

La rappresentazione dei risultati del modello Coastal Vulnerability per gli anni 2001 e 2021 esposti nelle figure [4.1](#page-65-0) e [4.2,](#page-66-0) necessitano di ulteriore descrizione in quanto i punti individuati lungo la linea di costa, ai quali è associato l'indice di esposizione non hanno un colore univoco. Infatti, per rappresentare al meglio i risultati di esposizione, ciascun punto assume un colore in funzione al valore di

<span id="page-66-0"></span>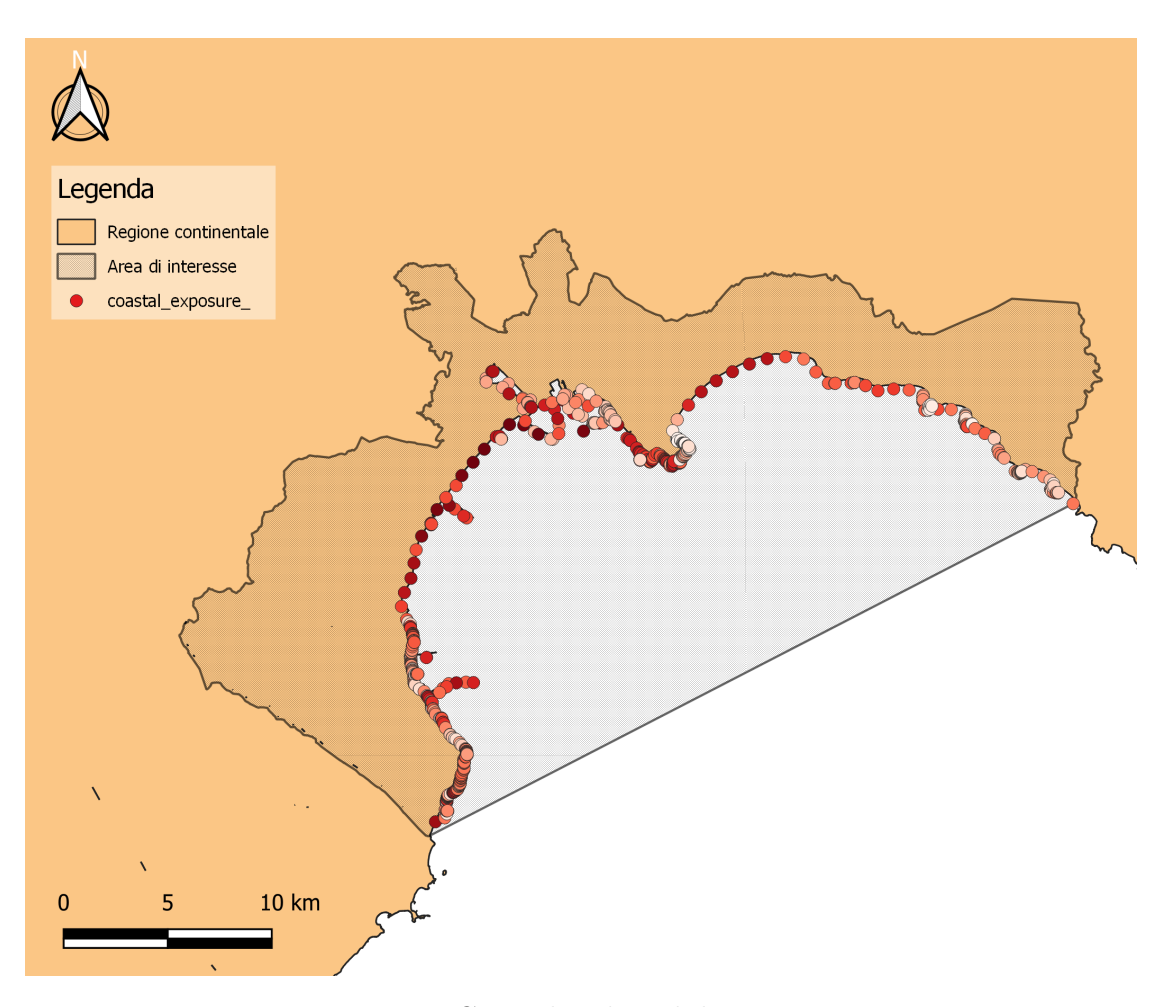

**Figura 4.2:** Coastal Vulnerability anno 2021

indice di esposizione (EI) che gli è stato assegnato. Ogni punto individuato, assume una colorazione graduata da bianco a rosso scuro dove il bianco rappresenta un indice di esposizione corrispondente alla categoria *grado di esposizione molto basso (EI = 1)* fino ad arrivare al colore rosso scuro che corrisponde ai punti caratterizzati da un *grado di esposizione molto alto (EI=5)*. Tutte le categorie intermedie sono rappresentate dalle colorazioni graduate dal più chiaro al più scuro.

Oltre alla considerazione grafica dei risultati del modello Coastal Vulnerability, è utile fare anche un'analisi sui valori che assumono i vari EI. Infatti ogni punto avendo un suo valore di indice di esposizione, contribuisce allo stato di esposizione dell'intero tratto di costa. Per fare un'analisi dettagliata di tali valori, di seguito sono riportate due tabelle, una per ogni anno considerato, i cui sono riportati i valori massimi (MAX) e minimi (MIN) degli indici di esposizione calcolati attraverso il modello. Nella stessa tabella è riportato il valore medio di indice di esposizione

utile per avere una visione complessiva dell'esposizione del tratto di costa.

**Tabella 4.3:** Valori EI per l'anno 2001

|       | ЕI   |
|-------|------|
| MAX   | 4.78 |
| MEDIO | 2.99 |
| MIN   | 1.37 |

**Tabella 4.4:** Valori EI per l'anno 2021

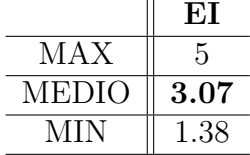

## **4.2 Discussione**

In questo paragrafo verranno esposte le considerazioni riguardanti l'applicazione dei modelli con particolare attenzione ai risultati ottenuti da essi.

Lo scopo primario di questa tesi è stato di quantificare i servizi ecosistemici costieri con particolare riferimento all'habitat della Posidonia. Tale quantificazione si è concretizzata attraverso i risultati del modello Coastal Blue Carbon, infatti essi sono espressi in  $\frac{MtCO_2E}{I}$ *ha* · *year* . La quantità di carbonio accumulato nell'intervallo temporale tra il e il 2001 e il 2021 è pari a  $36.2 \frac{MtCO_2E}{ha\cdot year}$ . Questo valore deriva dal fatto che il valore che rappresenta la quantità di carbonio immagazzinato nell'anno 2001 e nell'anno 2021, pari rispettivamente a  $1821.91$   $MtCO<sub>2</sub>E/(ha \cdot year)$  e *1858.1702 M tCO*2*E/*(*ha* · *year*). Questi valori sono in linea con i risultati che si riscontrano in letteratura. Infatti facendo un confronto con la stessa tipologia di risultati, esistono vari articoli che hanno riferimenti di questo tipo. In particolare il documento *National blue carbon assessment in Spain using InVEST: Current state and future perspectives* [\[15,](#page-75-0) A. Gonzales Garcìa et al., 2008] riporta come valore totale di carbonio immagazzinato pari  $1822 \; MtCO<sub>2</sub>E/(ha \cdot year)$ . Tale valore si riferisce alle coste della parte ovest del Mediterraneo quindi è un valido paragone con l'area considerata. Anche dal punto di vista temporale è un valore a cui si può paragonare il risultato ottenuto in questa fase di tesi. Infatti, esso si riferisce a dati del 2018, anno abbastanza vicino al 2021 nonché anno di riferimento preso in esame. Una volta stabilito che i valori sono paragonabili è possibile il paragone tra i due e si nota che sono dello stesso ordine di grandezza. Per questo motivo si deduce che le coste dell'area considerata, Golfo di Cagliari, seguono il trend delle altre coste

Per quanto riguarda la valutazione della Posidonia dal punto di vista economico, il valore da prendere in considerazione è il net present value, che si differenzia in funzione del valore di discount rate considerato. Il valore da considerare per un confronto deriva dal lavoro [\[16,](#page-75-1) Scanu et al., 2022] , che definisce la media del valore economico dei servizi ecosistemici su scala nazionale pari a 21 660.5  $\epsilon/(\text{ha})$ · y) quindi dello stesso ordine di grandezza dei valori ottenuti e paragonabile in particolare al valore del net-present-value corrispondente al tasso del 3% pari a  $26728.93 \text{ } \in_{2021}$ .

Prendendo in considerazione l'altro modello, quindi il Coastal Vulnerability è utile fare considerazioni confrontando i risultati ottenuti dei due anni considerati, 2001 e 2021.

Dal punto di vista rappresentativo, la differenza maggiore si nota nella parte a est dell'area di interesse. In questo tratto di costa, per l'anno 2001, l'indice EI assume valori molto bassi, compresi tra 1 e 2, quindi appartenenti alla classe di grado di esposizione molto bassa. Significa che in questa zona l'habitat riesce a svilupparsi ed estendersi in maniera notevole grazie al fatto che questo tratto di costa è poco esposto alle onde e al vento. Essendo poco esposto, favorisce la crescita ad habitat come la Posidonia che risulta solitamente fragile.

Dal punto di vista numerico, invece, si nota come la media dei valori dell'indice EI sia aumentata anche se di poco e si è passati da una classe di grado di esposizione basso a un grado di esposizione moderato. La variazione della media è stata minima infatti il valore è rimasto circa a 3, significa che nel complesso l'esposizione non è cambiata nel corso dei 10 anni. Questo perché l'estensione della Posidonia lungo le coste del Golfo di Cagliari non ha subito notevoli differenze e l'unica differenza che si riscontra è la sua distanza dalla linea di costa. Un'importante considerazione sui valori ottenuti dal modello riguarda i valori massimi dell'indice EI. Infatti come si può notare nell'anno 2021 raggiunge il valore 5 cioè il massimo grado di esposizione che corrisponde a grado di esposizione molto alto. In particolare sono stati individuati cinque elementi caratterizzati da questo valore. Dall'analisi su GIS, i valori corrispondenti all'esposizione massima sono posizionati nella parte più vicina alle zone portuali, posizione in cui l'habitat marino non riesce a svilupparsi per via dei disturbi dovuti alle imbarcazioni.

## **Capitolo 5 Conclusioni**

In conclusione, il presente lavoro di tesi ha portato ad affermare che, come esposto spesso in letteratura, lo studio e la quantificazione degli habitat marini presenti lungo le coste riescono a dare informazioni sui benefici che l'uomo riesce ad ottenere dalla natura e sul grado di esposizione della natura stessa in questo caso rappresentato dal tratto di costa. Per raggiungere l'obiettivo della quantificazione, lo strumento InVEST, attaverso i suoi modelli Coastal BLue Carbon e Coastal Vulnerability, è risultato necessario per ottenere valori precisi e attendibili. Inoltre tale strumento è risultato di facile comprensione ed uso per via degli strumenti a disposizione e delle conoscenze necessarie per il suo utilizzo.

Un altro aspetto riguarda i dati di input e quindi tutti le informazioni necessarie per poter utilizzare il modello. Nonostante la tipologia dei dati risulti semplice e di facile comprensione, è stato più complicata la loro reperibilità. Infatti alcuni dati sono stati ricavati poiché non disponibili direttamente nei siti e fonti ufficiali regionali. Per esempio un importante dato riguarda l'estensione della Posidonia negli anni considerati. Per l'anno 2021 è stata trovata la rappresentazione nel sito dell'ISPRA. Invece, il file di estensione della Posidonia riferita all'anno 2001 è stato più difficile da recuperare in quanto è il risultato di altre pubblicazioni.

Per quanto riguarda la scala e la risoluzione dei dati, quella utilizzata nel lavoro di tesi è risultata consona con lo studio in quanto è stata capace di rappresentare al meglio la situazione e l'esposizione della costa.

Dal punto di vista dei risultati, si nota che l'estensione della Posidonia ha diminuito la sua estensione subendo una piccola variazione, questo ha portato al cambiamento della sua esposizione restando comunque nella stessa situazione, cioè non cambiando drasticamente la sua esposizione. Inoltre considerando le quantità carbonio valutate, l'area considerata si mantiene coerente con il comportamento delle altre coste della stessa zona.

In conclusione la quantificazione del servizio ecosistemico costiero nella zona del Golfo di Cagliari negli anni compresi tra il 2001 e il 2021 restituisce una situazione stabile dal punto di vista dell'estensione dell'habitat della Posidonia e un grado di esposizione moderato che ne identifica la vulnerabilità della costa.

# <span id="page-71-0"></span>**Appendice A Appendice 1**

**Tabella A.1:** Valori SSC riferiti al Discount rate del 3% (prima parte)

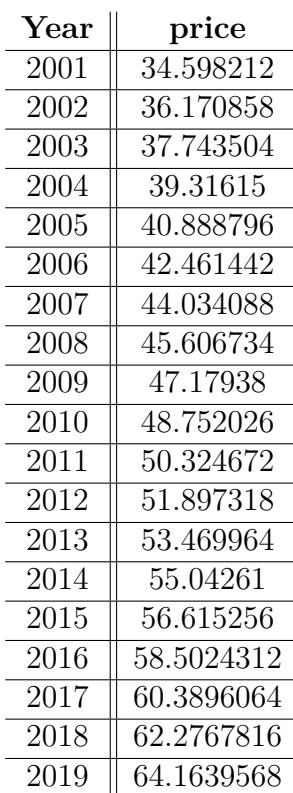
| $\operatorname{Year}$ | price      |
|-----------------------|------------|
| 2020                  | 66.051132  |
| 2021                  | 67.3092488 |
| 2022                  | 68.5673656 |
| 2023                  | 69.8254824 |
| 2024                  | 71.0835992 |
| $\overline{2}025$     | 72.341716  |
| 2026                  | 73.5998328 |
| 2027                  | 74.8579496 |
| 2028                  | 76.1160664 |
| 2029                  | 77.3741832 |
| $\overline{2}030$     | 78.6323    |
| 2031                  | 80.204946  |
| 2032                  | 81.777592  |
| 2033                  | 83.350238  |
| 2034                  | 84.922884  |
| 2035                  | 86.49553   |
| $\overline{2}036$     | 88.068176  |
| 2037                  | 89.640822  |
| 2038                  | 91.213468  |
| 2039                  | 92.786114  |
| 2040                  | 94.35876   |
| 2041                  | 95.6168768 |
| 2042                  | 96.8749936 |
| 2043                  | 98.1331104 |
| 2044                  | 99.3912272 |
| 2045                  | 100.649344 |
| 2046                  | 102.22199  |
| $\overline{2047}$     | 103.794636 |
| 2048                  | 105.367282 |
| 2049                  | 106.939928 |
| $\overline{2050}$     | 108.512574 |

**Tabella A.2:** Valori SSC riferiti al Discount rate del 3% (seconda parte)

## **Bibliografia**

- [1] Costanza R. ; D'arge R. C. ; de Groot R. ; Farber S. B. ; Grasso M. ; Hannon B. M. ; Limburg K. E. ; Shahid Naeem S. ; O'Neill R. V. ; Paruelo J. M. ; Raskin R. G. ; Sutton P. C. ; van den Belt M. «The value of the world's ecosystem services and natural capital». In: *Nature* (1997), p. 8 (cit. alle pp. [1,](#page-12-0) [2,](#page-13-0) [5\)](#page-16-0).
- [2] Carli F. M. ; Canestrelli D. ; «Stima dei servizi ecosistemici mediterranei, sulla base della classificazione delle biocenosi bentoniche, e loro utilizzo in una carta di uso del mare, come strumento a supporto della gestione della costa». In: *Università degli studi della Tuscia di viterbo, Dipartimento di scienze ecologiche e biologiche* (2005), p. 107 (cit. alle pp. [1,](#page-12-0) [2\)](#page-13-0).
- [3] Sanna E. «Sosteniamo la natura. I servizi ecosistemici della posidonia oceanica (praterie e spiaggiamenti) nel contrasto all'erosione costiera e ai cambiamenti climatici. Tutele e criticità gestionali.» In: ISBN | 979-12-20301-34-3 (2021), p. 210 (cit. a p. [2\)](#page-13-0).
- [4] «Introduction to the Natural Capital Project Approach, edX courses, Stanford University». In: - 2023. URL: [https://www.edx.org/course/introduction](https://www.edx.org/course/introduction-to-the-natural-capital-project-approach?index=product&queryID=ef32cea9170a1a8af755eaf6bd37aaf9&position=3&v=1&linked_from=autocomplete&c=autocomplete)[to-the-natural-capital-project-approach?index=product&queryID=](https://www.edx.org/course/introduction-to-the-natural-capital-project-approach?index=product&queryID=ef32cea9170a1a8af755eaf6bd37aaf9&position=3&v=1&linked_from=autocomplete&c=autocomplete) [ef32cea9170a1a8af755eaf6bd37aaf9 & position = 3 & v = 1 & linked \\_ from =](https://www.edx.org/course/introduction-to-the-natural-capital-project-approach?index=product&queryID=ef32cea9170a1a8af755eaf6bd37aaf9&position=3&v=1&linked_from=autocomplete&c=autocomplete) [autocomplete&c=autocomplete](https://www.edx.org/course/introduction-to-the-natural-capital-project-approach?index=product&queryID=ef32cea9170a1a8af755eaf6bd37aaf9&position=3&v=1&linked_from=autocomplete&c=autocomplete) (cit. alle pp. [5,](#page-16-0) [6,](#page-17-0) [14,](#page-25-0) [45\)](#page-56-0).
- [5] «InVEST User's guide by Stanford University, University of Minnesota, Chinese Academy of Sciences, The Nature Conservancy, World Wildlife Fund, Stockholm Resilience Centre and the Royal Swedish Academy of Sciences». In: 2023. URL: [https://storage.googleapis.com/releases.](https://storage.googleapis.com/releases.naturalcapitalproject.org/invest-userguide/latest/en/index.html) [naturalcapitalproject.org/invest-userguide/latest/en/index.html](https://storage.googleapis.com/releases.naturalcapitalproject.org/invest-userguide/latest/en/index.html) (cit. alle pp. [13,](#page-24-0) [16–](#page-27-0)[18,](#page-29-0) [20,](#page-31-0) [23,](#page-34-0) [27\)](#page-38-0).
- [6] «The InVEST Community Forum by Stanford University, Natural capital project, University of Minnesota, Chinese Academy of Sciences, The Nature Conservancy, World Wildlife Fund, Stockholm Resilience Centre and the Royal Swedish Academy of Sciences». In: 2023. URL: [https://community.](https://community.naturalcapitalproject.org/) [naturalcapitalproject.org/](https://community.naturalcapitalproject.org/) (cit. a p. [13\)](#page-24-0).
- [7] Interagency Working Group on Social Cost of Greenhouse Gases; United States Government; Council of Economic Advisers; Council on Environmental Quality; Department of Agriculture; Department of Commerce; Department of Energy; Department of the Interior; Department of Transportation; Department of the Treasury; Environmental Protection Agency; National Economic Council; Office of Management, Budget; Office of Science e Technology Policy. «Technical Support Document: Social Cost of Carbon for Regulatory Impact Analysis Under Executive Order 12866». In: 2010 (cit. alle pp. [18,](#page-29-0) [43\)](#page-54-0).
- [8] «Coastal Blue Carbon model User's guide by Stanford University, University of Minnesota, Chinese Academy of Sciences, The Nature Conservancy, World Wildlife Fund, Stockholm Resilience Centre and the Royal Swedish Academy of Sciences». In: 2023. url: [https://storage.googleapis.com/releases.](https://storage.googleapis.com/releases.naturalcapitalproject.org/invest-userguide/latest/en/coastal_blue_carbon.html) [naturalcapitalproject.org/invest- userguide/latest/en/coastal\\_](https://storage.googleapis.com/releases.naturalcapitalproject.org/invest-userguide/latest/en/coastal_blue_carbon.html) [blue\\_carbon.html](https://storage.googleapis.com/releases.naturalcapitalproject.org/invest-userguide/latest/en/coastal_blue_carbon.html) (cit. alle pp. [19,](#page-30-0) [20,](#page-31-0) [43,](#page-54-0) [50\)](#page-61-0).
- [9] «Coastal Vulnerability model User's guide by Stanford University, University of Minnesota, Chinese Academy of Sciences, The Nature Conservancy, World Wildlife Fund, Stockholm Resilience Centre and the Royal Swedish Academy of Sciences». In: 2023. url: [https://storage.googleapis.com/releases.](https://storage.googleapis.com/releases.naturalcapitalproject.org/invest-userguide/latest/en/coastal_vulnerability.html) [naturalcapitalproject.org/invest- userguide/latest/en/coastal\\_](https://storage.googleapis.com/releases.naturalcapitalproject.org/invest-userguide/latest/en/coastal_vulnerability.html) [vulnerability.html](https://storage.googleapis.com/releases.naturalcapitalproject.org/invest-userguide/latest/en/coastal_vulnerability.html) (cit. alle pp. [22–](#page-33-0)[24,](#page-35-0) [26,](#page-37-0) [27,](#page-38-0) [52\)](#page-63-0).
- [10] Checcucci G. ; Ministero dell'Ambiente e della Tutela del territorio e del mare. «L'erosione costiera in Italia. Le variazioni della linea di costa dal 1960 al 2012». In: *Frontiers in Ecology and the Environment* 9 (2011), pp. 552–560 (cit. a p. [32\)](#page-43-0).
- [11] De Falco G. ; Simeone S. ; Baroli M. «Management of beach-coast Posidonia oceanica seagrass on the island of Sardinia (Italy, Western Mediterranean)». In: (2008), p. 129 (cit. alle pp. [33,](#page-44-0) [36,](#page-47-0) [42\)](#page-53-0).
- [12] ISPRA Istituto Superiore per la protezione e la ricerca ambientale ; codici MLG 55/2010 ISBN 978-88-448-0426-8. «Formazione e gestione delle banquettes di Posidonia oceanica sugli arenili». In: (2010), p. 138 (cit. alle pp. [34,](#page-45-0) [35\)](#page-46-0).
- [13] «Posidonia Oceanica, Life SEPOSSO (LIFE16 GIE/IT/000761), Supporting Environmental governance for the PoSidonia oceanica Sustainable transplanting Operations, LIFE16 GIE/IT/000761». In: - 2023. URL: https: [//lifeseposso.eu/?page\\_id=8708](https://lifeseposso.eu/?page_id=8708) (cit. a p. [34\)](#page-45-0).
- [14] «Wave watch III, Wind and Wave data, User's guide by Stanford University, University of Minnesota, Chinese Academy of Sciences, The Nature Conservancy, World Wildlife Fund, Stockholm Resilience Centre and the Royal Swedish Academy of Sciences». In: 2023. URL: [https://storage.googleapis.com/](https://storage.googleapis.com/releases.naturalcapitalproject.org/invest-userguide/latest/en/coastal_vulnerability.html)

[releases.naturalcapitalproject.org/invest-userguide/latest/en/](https://storage.googleapis.com/releases.naturalcapitalproject.org/invest-userguide/latest/en/coastal_vulnerability.html) [coastal\\_vulnerability.html](https://storage.googleapis.com/releases.naturalcapitalproject.org/invest-userguide/latest/en/coastal_vulnerability.html) (cit. alle pp. [45,](#page-56-0) [47\)](#page-58-0).

- [15] González-García A. ; Marina Arias M. ; García-Tiscar S. ; Alcorlo P. ; Santos-Martín F. «National blue carbon assessment in Spain using InVEST: Current state and future perspectives». In: *Ecosystem Services* (2022) (cit. a p. [56\)](#page-67-0).
- [16] Scanu S. ; Piazzolla D. ; Bonamano S. ; Penna M. ; Piermattei V. ; Madonia A. ; Manfredi ; Frattarelli F. ; Mellini S. ; Dolce T. ; Valentini R. ; Coppini G. ; Fersini G. ; Marcelli M. «Economic Evaluation of Posidonia oceanica Ecosystem Services along the Italian Coast». In: *Sustainability* (2022) (cit. a p. [57\)](#page-68-0).

## **Ringraziamenti**

Vorrei ringraziare in primis il professor Roberto Revelli che ha creduto in me dal primo momento in cui ho deciso di averlo come relatore. Da studentessa posso dire che è stato il professore migliore di tutto il mio percorso formativo svolto sin ora. Purtroppo, all'improvviso, all'inizio di maggio, arriva la terribile notizia della sua scomparsa che ha scosso tutti quanti e portato a un periodo emotivamente difficile. Per me è stato un grande onore lavorare con il prof Revelli e un grandissimo dispiacere non aver potuto concludere il percorso con la sua presenza.

Ringrazio Francesco Busca che mi ha seguito come correlatore durante il lavoro di tesi per la disponibilità e le linee guida che mi ha fornito. Durante questi mesi di preparazione mi è stato di vero supporto sopratutto nell'ultimo periodo dopo la mancanza del prof Revelli.

Ringrazio inoltre il professore Carlo Camporeale che ha seguito l'ultima parte del lavoro di tesi. Nonostante la situazione insolita dovuta alla collaborazione in successione al prof Revelli, ha contribuito al lavoro con la sua disponibilità e mi ha aiutato ad avere sempre nuovi spunti per il lavoro di tesi.